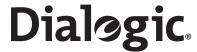

Dialogic® PowerMedia™ IP Media Server Release 3.1.0

**Installation and Operations Guide** 

## **Copyright and Legal Notice**

Copyright © 2000-2011 Dialogic Inc. All Rights Reserved. You may not reproduce this document in whole or in part without permission in writing from Dialogic Inc. at the address provided below.

All contents of this document are furnished for informational use only and are subject to change without notice and do not represent a commitment on the part of Dialogic Inc. and its affiliates or subsidiaries ("Dialogic"). Reasonable effort is made to ensure the accuracy of the information contained in the document. However, Dialogic does not warrant the accuracy of this information and cannot accept responsibility for errors, inaccuracies or omissions that may be contained in this document.

INFORMATION IN THIS DOCUMENT IS PROVIDED IN CONNECTION WITH DIALOGIC® PRODUCTS. NO LICENSE, EXPRESS OR IMPLIED, BY ESTOPPEL OR OTHERWISE, TO ANY INTELLECTUAL PROPERTY RIGHTS IS GRANTED BY THIS DOCUMENT. EXCEPT AS PROVIDED IN A SIGNED AGREEMENT BETWEEN YOU AND DIALOGIC, DIALOGIC ASSUMES NO LIABILITY WHATSOEVER, AND DIALOGIC DISCLAIMS ANY EXPRESS OR IMPLIED WARRANTY, RELATING TO SALE AND/OR USE OF DIALOGIC PRODUCTS INCLUDING LIABILITY OR WARRANTIES RELATING TO FITNESS FOR A PARTICULAR PURPOSE, MERCHANTABILITY, OR INFRINGEMENT OF ANY INTELLECTUAL PROPERTY RIGHT OF A THIRD PARTY.

Dialogic products are not intended for use in medical, life saving, life sustaining, critical control or safety systems, or in nuclear facility applications.

Due to differing national regulations and approval requirements, certain Dialogic products may be suitable for use only in specific countries, and thus may not function properly in other countries. You are responsible for ensuring that your use of such products occurs only in the countries where such use is suitable. For information on specific products, contact Dialogic Inc. at the address indicated below or on the web at www.dialogic.com.

It is possible that the use or implementation of any one of the concepts, applications, or ideas described in this document, in marketing collateral produced by or on web pages maintained by Dialogic may infringe one or more patents or other intellectual property rights owned by third parties. Dialogic does not provide any intellectual property licenses with the sale of Dialogic products other than a license to use such product in accordance with intellectual property owned or validly licensed by Dialogic and no such licenses are provided except pursuant to a signed agreement with Dialogic. More detailed information about such intellectual property is available from Dialogic's legal department at 926 Rock Avenue, San Jose, California 95131 USA. Dialogic encourages all users of its products to procure all necessary intellectual property licenses required to implement any concepts or applications and does not condone or encourage any intellectual property infringement and disclaims any responsibility related thereto. These intellectual property licenses may differ from country to country and it is the responsibility of those who develop the concepts or applications to be aware of and comply with different national license requirements.

Dialogic, Dialogic Pro, Dialogic Blue, Veraz, Brooktrout, Diva, Diva ISDN, Making Innovation Thrive, Video is the New Voice, Diastar, Cantata, TruFax, SwitchKit, SnowShore, Eicon, Eicon Networks, NMS Communications, NMS (stylized), Eiconcard, SIPcontrol, TrustedVideo, Exnet, EXS, Connecting to Growth, Fusion, Vision, PowerMedia, PacketMedia, BorderNet, inCloud9, I-Gate, Hi-Gate, NaturalAccess, NaturalCallControl, NaturalConference, NaturalFax and Shiva,

among others as well as related logos, are either registered trademarks or trademarks of Dialogic Inc. and its affiliates or subsidiaries. Dialogic's trademarks may be used publicly only with permission from Dialogic. Such permission may only be granted by Dialogic's legal department at 926 Rock Avenue, San Jose, California 95131 USA. Any authorized use of Dialogic's trademarks will be subject to full respect of the trademark guidelines published by Dialogic from time to time and any use of Dialogic's trademarks requires proper acknowledgement.

The names of actual companies and products mentioned herein are the trademarks of their respective owners.

# **Hardware Limited Warranty**

Please refer to the following Dialogic web site for information on hardware warranty information, which applies unless different terms have been agreed to in a signed agreement between yourself and Dialogic Corporation or its subsidiaries. The listed hardware warranty periods and terms are subject to change without notice. For purchases not made directly from Dialogic please contact your direct vendor in connection with the warranty period and terms that they offer.

http://www.dialogic.com/warranties

## **Contents**

| About this Publication                                   | 11   |
|----------------------------------------------------------|------|
| Using this Publication                                   | . 12 |
| Audience and Purpose                                     | . 12 |
| Organization and Content                                 | . 12 |
| Documentation Set                                        | . 13 |
| Document Conventions                                     | . 13 |
| Notes, Cautions, and Warnings                            |      |
| Links in PDF                                             | . 14 |
| Contacting Dialogic Technical Services and Support       |      |
| Ordering Licenses                                        | . 15 |
|                                                          |      |
| 1 - Introduction                                         | . 16 |
| Overview of the IP Media Server                          | . 17 |
| IP Media Server Components                               | . 18 |
| FIDO                                                     | . 18 |
| Cache                                                    | . 18 |
| MRCP                                                     |      |
| MServ                                                    |      |
| MSInit                                                   |      |
| MSProvider                                               |      |
| RTSPC                                                    |      |
| SIPD                                                     |      |
| SNMPDaemon                                               |      |
| SR140app                                                 |      |
| UAD                                                      |      |
| VoiceXML 1.0 and VoiceXML 2.0                            |      |
| Supported Applications                                   | . 21 |
| 2. Lucatallina de Dialacia Decua Madia IM ID Madia Caman | 22   |
| 2 - Installing the Dialogic® PowerMedia™ IP Media Server |      |
| Installing the Integrated IP Media Server                |      |
| Installing the IP Media Server Software                  |      |
| System Requirements                                      |      |
| Pre-installation Requirements                            |      |
| Installation Procedure for 32-bit Operating System       |      |
| Installation Procedure for 64-bit Operating System       | . 25 |

|     | Running the G2Check Utility to Check the Installation    |      |
|-----|----------------------------------------------------------|------|
|     | Configuring a Management Interface                       | . 28 |
|     | Logging In                                               |      |
|     | Changing the Interface Configuration                     | . 28 |
|     | License Activation                                       | . 30 |
|     |                                                          |      |
| 3 - | · Using the Web User Interface (Web UI)                  | . 31 |
|     | Overview                                                 |      |
|     | Web UI Access Levels                                     |      |
|     | Logging In                                               |      |
|     | Web User Interface Home Page                             | 22   |
|     | Navigating the Web User Interface (UI)                   |      |
|     | Navigating the web oser interface (or)                   |      |
| 4   | Configuration the Dielegic® DevenMedicIM ID Medic Conver | 25   |
| 4 - | - Configuring the Dialogic® PowerMedia™ IP Media Server  |      |
|     | Configuration Checklist                                  |      |
|     | System Files Updated                                     |      |
|     | Network Configuration                                    |      |
|     | IP Media Server Ethernet Interfaces                      |      |
|     | Configuring Interfaces                                   |      |
|     | Changing the Status of an Interface                      |      |
|     | Viewing Interface Details                                |      |
|     | Configuring the Interface                                |      |
|     | Configuring Routes                                       |      |
|     | Adding Routes                                            |      |
|     | Deleting Routes                                          |      |
|     | Configuring DNS                                          |      |
|     | Network Utilities                                        |      |
|     | Ping Utility                                             |      |
|     | Trace Utility                                            |      |
|     | Configuring SIP and SDP                                  |      |
|     | RFC3264 Support                                          |      |
|     | Overview                                                 |      |
|     | Audio Calls                                              |      |
|     | Video                                                    |      |
|     | SIP Options Support                                      |      |
|     | Inbound Calls                                            |      |
|     | Audio                                                    |      |
|     | Video                                                    |      |
|     | Variance                                                 | 51   |
|     | Outbound Calls                                           |      |
|     | Audio                                                    |      |
|     | Video                                                    | . 51 |
|     | Late Media                                               |      |
|     | Negotiating Audio Codecs                                 | . 52 |
|     | Negotiating Video Codecs                                 | . 52 |
|     | Configuring Audio Codecs                                 | . 54 |
|     | Configuring Video Codecs                                 |      |
|     | Configuring VoiceXML                                     | . 59 |
|     | VoiceXML Version                                         |      |
|     | VoiceXML 1.0 Configuration Parameters                    | . 59 |
|     | VoiceXML 2.0 Configuration Parameters                    | . 60 |
|     | Configuring CPU Monitoring Parameters                    | . 63 |
|     | Configuring Fax                                          | . 64 |
|     | Configuring Fax btcall                                   | . 64 |
|     | Editing btcall Attributes                                | . 64 |
|     | Adding btcall Attributes                                 | . 68 |
|     |                                                          |      |

|             | eleting btcall Attributes                  |    |
|-------------|--------------------------------------------|----|
|             | guring Fax Call Control                    |    |
| E           | diting Call Control Attributes             | 68 |
| P           | dding Call Control Attributes              | 74 |
|             | eleting Call Control Attributes            | 74 |
| Query A     | tive Calls                                 | 75 |
| Halt Act    | ve Calls                                   | 76 |
| Shutdov     | n Calls                                    | 77 |
|             |                                            |    |
| 5 - Operati | ons, Administration, and Maintenance       | 78 |
| -           | Server Statistics                          |    |
|             | ulative Statistics                         |    |
|             | ware Statistics                            |    |
|             |                                            |    |
|             | bles Statistics                            |    |
|             | c Control Statistics                       |    |
|             | 2.0 Health Statistics                      |    |
|             | nu                                         |    |
|             | iles                                       |    |
|             | ownloading a Log File                      |    |
|             | iewing a Log File                          |    |
|             | iewing an Audit Log File                   |    |
|             | Files                                      |    |
|             | Files                                      |    |
|             | gure Logs                                  |    |
|             | og Rotation                                |    |
|             | og Level                                   |    |
|             | yslog Destination                          |    |
|             | enerate Accounting Logs                    |    |
|             | ather System Information                   |    |
|             | laming Convention                          |    |
|             | Menu                                       |    |
|             | P Trap Hosts                               |    |
| SNM         | P Communities                              | 86 |
|             | Pusers                                     |    |
|             | edia Server Private MIB                    |    |
|             | AIB Structure                              |    |
| MIB         | Definitions                                | 89 |
|             | RAP Definitions                            |    |
|             | NMP MIB-II                                 |    |
|             | pported OIDs                               |    |
|             | Menu                                       |    |
|             | em Home Page                               |    |
|             | ging Administrator Password                |    |
|             | guring the Clock                           |    |
| Back        | ng Up and Restoring Configurations         | 98 |
|             | ging Licenses                              |    |
| Mana        | ging Certificates                          | 00 |
|             | reating a Certificate                      | 00 |
| 1           | nstalling a Certificate                    | 00 |
| F           | emoving a Certificate                      | 01 |
|             | estoring a Certificate                     |    |
|             | oting the Host                             |    |
| Rese        | ting the IP Media Server                   | 02 |
| Shut        | ing Down the Host                          | 02 |
| Upda        | ting Software                              | 02 |
| Disp        | aying the Releases Available on the System | 03 |

| Viewing the Running Release Retrieving a Software Release Installing a New Software Release Administering Users Adding a User Deleting a User Resetting a Password Changing User Access Level Accounting Mechanism Monitoring Call Volume |     |
|----------------------------------------------------------------------------------------------------|-----|
| Monitoring Can volume                                                                                                    | 100 |
| A - Compliance and Standards Information                                                                                                    | 107 |
| Supported Protocols and Standards                                                                                                    |     |
| B - Troubleshooting                                                                                                    | 112 |
| Checking Log Files                                                                                                    | 116 |
| C - Required Red Hat Enterprise Linux Packages                                                                                                    | 119 |
| Index                                                                                                    | 128 |

# **List of Figures**

| Figure 1. | The IP Media Server in a Network                | 17 |
|-----------|-------------------------------------------------|----|
| Figure 2. | IP Media Server Components                      | 18 |
| Figure 3. | Web User Interface Home Page                    | 33 |
| Figure 4. | Menu and Display Area in the Web User Interface | 34 |
| Figure 5. | Late Media Audio Codec Preference               | 52 |
| Figure 6. | Late Media Video Codec Preference               | 53 |
| Figure 7. | MIB Tree Structure                              | 88 |

# **List of Tables**

| Table 1.  | System Requirements                   |
|-----------|---------------------------------------|
| Table 2.  | Navigation Keys                       |
| Table 3.  | Interface Details Items               |
| Table 4.  | Configure SIP and SDP Parameters      |
| Table 5.  | Configure Audio Codec Parameters      |
| Table 6.  | Configure Video Codec Parameters      |
| Table 7.  | VoiceXML 1.0 Parameters 59            |
| Table 8.  | VoiceXML 2.0 Parameters               |
| Table 9.  | Fax btcall Attributes 64              |
| Table 10. | Fax Call Control Attributes           |
| Table 11. | Log Rotation Parameters               |
| Table 12. | Log Level Parameters                  |
| Table 13. | Syslog Destination Parameters84       |
| Table 14. | MIB OIDs                              |
| Table 15. | Trap OIDs and Descriptions            |
| Table 16. | Supported Protocols and Standards 108 |
| Table 17. | IP Media Server Log Files             |

#### **About this Publication**

The Dialogic® PowerMedia™ IP Media Server (which is also referred to herein as "IP Media Server", "IPMS", or "Media Server") is a standards-based SIP, VoiceXML, and MSCML server that performs a wide variety of media processing functions.

The IP Media Server is also an economical and scalable IP media option, as it can power a broad range of voice and video services for next generation wireline, wireless, and broadband services.

This section covers the following topics:

- ♦ Using this Publication
- ♦ Documentation Set
- ♦ Contacting Dialogic Technical Services and Support

## **Using this Publication**

#### **Audience and Purpose**

This manual is for network or system administrators responsible for installing and configuring the IP Media Server.

#### **Organization and Content**

Chapter 1, "Introduction", provides an overview of the structure and operation of the IP Media Server.

Chapter 2, "Installing the Dialogic® PowerMedia™ IP Media Server", explains how to install and configure the IP Media Server.

Chapter 3, "Using the Web User Interface (Web UI)", explains how to use the Web User Interface.

Chapter 4, "Configuring the Dialogic® PowerMedia™ IP Media Server", describes procedures for configuring the IP Media Server for operation.

Chapter 5, "Operations, Administration, and Maintenance", describes procedures for operating, administering, and maintaining the IP Media Server.

Appendix A, "Compliance and Standards Information", describes the IP Media Server's compliance with standards.

Appendix B, "Troubleshooting", provides troubleshooting procedures for the IP Media Server.

Appendix C, "Required Red Hat Enterprise Linux Packages", lists the software packages that are required for the IP Media Server.

#### **Documentation Set**

Dialogic provides the following publications for the IP Media Server:

- ◆ The Software Quick Start Guide describes how to install and configure Red Hat Enterprise Linux and IP Media Server software, configure a softphone, and run a demo.
- ◆ The *Installation and Operations Guide* provides instructions for configuring, administering, and maintaining the IP Media Server.
- ◆ The Application Developer's Guide provides information for application developers who choose to use the IP Media Server to deploy network announcements, conferences, and Interactive Voice Response (IVR) in a voice over IP (VoIP) environment.
- ◆ The Command Line Interface Reference Guide describes the CLI utility which can be used to configure and troubleshoot the IP Media Server.
- ♦ Installing Red Hat Enterprise Linux 5 for the IP Media Server describes how to install and configure Red Hat Enterprise Linux 5 if you are installing the licensed software version of the IP Media Server.
- The License Activation Guide describes how to activate the license for your IP Media Server.
- ◆ Upgrading from Release 3.0.0 to 3.1.0 on Red Hat Enterprise Linux Platform provides information and instructions for upgrading from the previous IP Media Server release to the current release on platforms running Red Hat Enterprise Linux. It also includes instructions for downgrading in the event that you need to restore your previous configuration.

These publications, as well as Release Notes, are available in PDF format at http://www.dialogic.com/manuals.

#### **Document Conventions**

Conventions used in this document are described here.

#### Notes, Cautions, and Warnings

Notes contain information of general interest.

Cautions and warnings appear when appropriate throughout the manual.

Cautions alert you to situations that can make system administration less effective or compromise system performance or security. For example:

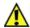

Before changing the configuration of a running system, always back up the current configuration using the System > Config command.

Warnings alert you to situations that could cause physical harm to an operator or damage to the IP Media Server. For example:

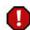

If an interface is deactivated, all traffic on that interface will be dropped.

#### Links in PDF

Hypertext links in the PDF version of this manual are in blue. You can click on a cross-reference link to move to the information it references.

Index entries and Table of Contents listings are also clickable links in the PDF format. After you jump to a link, use the Back button on the Acrobat Reader toolbar to return to your prior location.

## **Contacting Dialogic Technical Services and Support**

For more information, refer to the Dialogic Technical Services and Support site:

http://www.dialogic.com/support/

When reporting an issue to Technical Services and Support, be prepared to provide the following information:

- ◆ Full description of the issue.
- ♦ Version of the IP Media Server software you are using.
- IP Media Server log files.
- ♦ Whether the issue is reproducible; the steps that you took.

Please note that the latest software update and release notes are available from the Dialogic support page.

#### **Ordering Licenses**

You must have a software license to use the IP Media Server. For directions on how to acquire licenses, see the IP Media Server *License Activation Guide*.

#### 1 - Introduction

This chapter provides an overview of the Dialogic® PowerMedia™ IP Media Server (which is also referred to herein as the "IP Media Server", "Media Server", "IPMS" or "MS").

This chapter includes the following sections:

- ♦ Overview of the IP Media Server
- ♦ IP Media Server Components
- ♦ Supported Applications

## Overview of the IP Media Server

The Dialogic® PowerMedia™ IP Media Server is capable of handling processing tasks associated with next generation voice, video, and data applications. The IP Media Server processes, manages, and delivers media resources for IP-based services when one or more third-party application servers, softswitches, or telephony applications provide direction to do so.

The IP Media Server is capable of handling media in various forms. Streaming media, such as real-time voice, most often takes the form of Real Time Protocol (RTP) streams encapsulated in UDP/IP packets. Other media, such as recorded announcement files, are stored locally or on remote servers and retrieved using the HTTP, NFS, or RTSP protocol.

Figure 1 illustrates the role of the IP Media Server in a network and how it communicates with other network resources and devices.

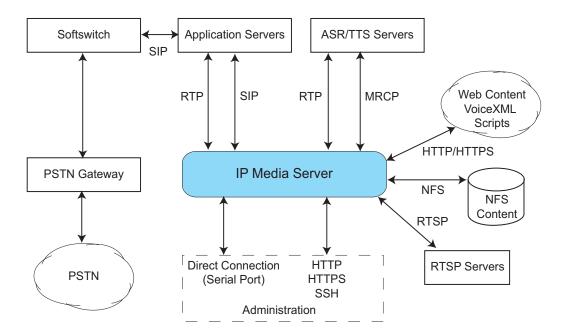

Figure 1. The IP Media Server in a Network

## **IP Media Server Components**

The IP Media Server consists of several stand-alone processes and integrations with standard Linux applications such as Apache. Figure 2 illustrates these major components.

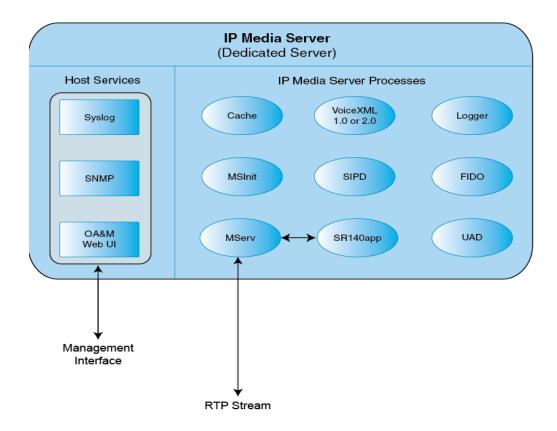

Figure 2. IP Media Server Components

The IP Media Server components are described in the following sections. Components have associated log files which may be useful in troubleshooting. For more information, see "Checking Log Files" (page 113).

#### **FIDO**

FIDO (Fetcher of Internet Domain Objects) is an HTTP/HTTPS client used to retrieve prompts and VoiceXML scripts and to post recordings and VoiceXML results.

#### Cache

The cache component is an HTTP caching proxy server used by other processes that retrieve content using the HTTP and HTTPS protocols.

#### **MRCP**

MRCP is the component responsible for ASR and TTS communication with an MRCP server. MRCP is responsible for managing MRCP IP Media Server licenses. The IP Media Server supports MRCPv1 and MRCPv2.

#### **MServ**

The MServ process is responsible for all RTP processing and the handling of audio and video media (e.g., conference mixing, playing prompts, etc.).

#### **MSI** nit

This component tracks and logs initialization of other IP Media Server components.

#### **MSProvider**

This process handles licensing services on the IP Media Server.

#### **RTSPC**

The RTSPC (Real Time Streaming Protocol Client) component handles RTSP client functions on the IP Media Server.

#### SIPD

SIPD processes SIP requests received by the IP Media Server.

#### **SNMPDaemon**

The SNMPDaemon process handles SNMP traps and activities on the IP Media Server.

## SR140app

The SR140app process handles fax communication.

#### **UAD**

The User Agent Daemon (UAD) generates outbound SIP requests and is used in conjunction with the VoiceXML <transfer> tag.

#### VoiceXML 1.0 and VoiceXML 2.0

The IP Media Server provides VoiceXML 1.0- and VoiceXML 2.0-compliant browsers. VoiceXML browsers interpret and execute VoiceXML scripts generated by applications.

When VXML 1.0 is enabled on the IP Media Server, the VXMLD process runs. When VXML 2.0 is enabled on the IP Media Server, multiple processes are invoked.

# **Supported Applications**

The IP Media Server supports various application services including the following:

- Network Announcements
- ♦ Conferencing
- ♦ IVR
- ♦ VoiceXML

All application services are implemented through the Session Initiation Protocol (SIP) protocol and optional XML-based directives. The SIP Request-URI indicates the service to receive a request. See the *Application Developer's Guide* for more information about application services and functionality supported by the IP Media Server.

# 2 - Installing the Dialogic® PowerMedia™ IP Media Server

The Dialogic® PowerMedia™ IP Media Server is distributed in two forms:

- ◆ An integrated server, including a hardware platform and pre-installed IP Media Server software.
- ◆ A software-only release for installation on an existing hardware platform.

This chapter covers the following topics:

- ♦ Installing the Integrated IP Media Server
- ♦ Installing the IP Media Server Software
- ◆ Configuring a Management Interface
- **♦** License Activation

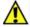

**Note:** The Dialogic® PowerMedia<sup>TM</sup> IP Media Server is suitable for use as a dedicated telephony media server. Other software applications installed on the IP Media Server may adversely affect its performance.

## Installing the Integrated IP Media Server

The integrated IP Media Server is delivered as a 1U system either based on the Kontron TIGW1U chassis or the Dell PowerEdge R410 chassis with the IP Media Server software already installed. The operating system supported is Red Hat Enterprise Linux 5.2 Server.

For more information about installing the product, including requirements and specifications, see the *Quick Install Guide* that came with your IP Media Server.

The IP Media Server Release Notes list other supported hardware platforms.

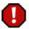

**Warning:** Although your IP Media Server may have open disk drive bays, these must not be upgraded with field-installed drives.

# Installing the IP Media Server Software

This section provides instructions for installing the IP Media Server software on a server that will act as a dedicated IP Media Server platform. The server hardware must meet the minimum system requirements defined below.

## **System Requirements**

Following are the system requirements to install IP Media Server software.

**Table 1. System Requirements** 

| Item             | Requirement                                      |
|------------------|--------------------------------------------------|
| Hardware         | Intel Architecture-based server                  |
| Operating System | Red Hat Enterprise Linux 5.2 (32-bit and 64-bit) |
| Processor        | Intel Dual Xeon 2.8 GHz or greater               |
| Ethernet         | Dual 1000baseT Gigabit Ethernet                  |
| Memory           | 2GB RAM - minimum                                |
| Storage          | 60 GB hard drive - minimum                       |

**Note:** The IP Media Server is suitable for use as a dedicated telephony media server. Other software applications installed on the same physical device that is configured as the IP Media Server may adversely affect the performance of the IP Media Server.

**Note:** For information on installing and configuring Red Hat Enterprise Linux, see *Installing Red Hat Enterprise Linux 5 for the Dialogic® PowerMedia*  $^{\text{TM}}$  *IP Media Server* and the Red Hat documentation.

## **Pre-installation Requirements**

Before installing the IP Media Server software on a Red Hat Enterprise Linux system, you must adhere to these pre-installation requirements:

- ◆ For both 32-bit and 64-bit OS, you must disable SELinux. This is done automatically by the kickstart script described in *Installing Red Hat Enterprise Linux 5 for the Dialogic® PowerMedia™ IP Media Server.* You can also disable SELinux by editing the file /etc/sysconfig/selinux, changing the selinux line to SELINUX=disabled and rebooting the system.
- ◆ For 64-bit OS, if net-snmp-libs-5.3.1-24.el5.x86\_64 or net-snmp-5.3.1-24.el5.x86\_64 is installed, you must uninstall them to avoid conflict with the 32-bit net-snmp:

```
rpm -e --nodeps net-snmp-5.3.1-24.el5.x86_64
rpm -e --nodeps net-snmp-libs-5.3.1-24.el5.x86_64
```

## Installation Procedure for 32-bit Operating System

Follow this procedure to install the IP Media Server software on a Red Hat Enterprise Linux (32-bit) system:

1 Insert the IP Media Server CD into the drive and mount the CD on your system:

```
mount /dev/hda /media/cdrom
```

**Note**: This command may vary depending on the device names in your system.

2 Make a temporary installation directory on your system:

```
mkdir /tmp/install_1
```

**3** Copy the contents of the CD to your temporary installation directory:

```
cp /media/cdrom/* /tmp/install_1
```

4 Change directory to install\_1:

```
cd /tmp/install 1
```

5 Unzip the tar.gz file:

```
gunzip -d SNOW*.gz
```

**6** Untar the compressed tar file:

```
tar -xvf SNOW*.tar
```

7 Install the Snowshore RPMs:

```
rpm -ivh SNOW*.rpm
```

8 When the installation script ends, unmount the CD drive:

```
unmount /media/cdrom
```

**9** Remove the temporary installation directory:

```
cd /tmp
rm -rf /tmp/install_1
```

**10** Reboot the system (this should take approximately 5 minutes):

```
reboot
```

Refer to "Configuring a Management Interface" (page 28) for information about configuring a management interface on the IP Media Server. You use the management interface to configure and administer the system.

## Installation Procedure for 64-bit Operating System

Follow this procedure to install the IP Media Server software on a Red Hat Enterprise Linux (64-bit) system:

1 Insert the IP Media Server CD into the drive and mount the CD on your system:

```
mount /dev/hda /media/cdrom
```

Note: This command may vary depending on the device names in your system.

2 Make a temporary installation directory on your system:

```
mkdir /tmp/install_1
```

**3** Copy the contents of the CD to your temporary installation directory:

```
cp /media/cdrom/* /tmp/install_1
```

**4** Change directory to install\_1:

```
cd /tmp/install_1
```

5 Unzip the tar.gz file:

```
gunzip -d SNOW*.gz
```

6 Untar the compressed tar file:

```
tar -xvf SNOW*.tar
```

7 Install the following RPMs, which include RHEL5.2 distribution RPMs and Snowshore RPMs:

```
rpm -ivh postgresql-server-8.1.11-1.el5 1.1.i386.rpm
rpm -ivh postgresql-8.1.11-1.el5_1.1.i386.rpm
rpm -ivh ElectricFence-2.2.2-20.2.2.i386.rpm
rpm -ivh lynx-2.8.5-28.1.i386.rpm
rpm -ivh --nodeps net-snmp-libs-5.3.1-24.el5.i386.rpm
rpm -ivh perl-5.8.8-10.el5_0.2.i386.rpm
rpm -ivh libsysfs-2.0.0-6.i386.rpm
rpm -ivh lm_sensors-2.10.0-3.1.i386.rpm
rpm -ivh --nodeps net-snmp-5.3.1-24.el5.i386.rpm
rpm -ivh libsmi-0.4.5-2.el5.x86_64.rpm
rpm -ivh wireshark-0.99.7-1.el5.x86_64.rpm
rpm -ivh expect-5.43.0-5.1.x86_64.rpm
rpm -ivh giflib-utils-4.1.3-7.1.el5.1.x86_64.rpm
rpm -ivh sendmail-cf-8.13.8-2.el5.x86_64.rpm
rpm -ivh SNOWG2SYS-3.1.0-100813A.EL5.0.i386.rpm
rpm -ivh --nodeps SNOWG2MS-3.1.0-100813A.EL5.0.i386.rpm
rpm -ivh --nodeps SNOWG2MPS-3.1.0-100813A.EL5.0.i386.rpm
rpm -ivh --nodeps SNOWG2MSGUI-3.1.0-100813A.EL5.0.i386.rpm
rpm -ivh --nodeps SNOWG2SR140GUI-3.1.0-
  100813A.EL5.0.i386.rpm
rpm -ivh --nodeps SNOWG2SR140-3.1.0-100813A.EL5.0.i386.rpm
rpm -ivh SNOWG2CLI-3.1.0-100813A.EL5.0.i386.rpm
run ms_install
```

8 When the installation script ends, unmount the CD drive:

```
unmount /media/cdrom
```

**9** Remove the temporary installation directory:

```
cd /tmp
rm -rf /tmp/install_1
```

**10** Reboot the system (this should take approximately 5 minutes):

reboot

Refer to "Configuring a Management Interface" (page 28) for information about configuring a management interface on the IP Media Server. You use the management interface to configure and administer the system.

## Running the G2Check Utility to Check the Installation

The IP Media Server CD contains the G2Check utility that you can run to ensure that the IP Media Server installation was successful.

- 1 Copy the G2Check utility to the install\_1 directory.
- **2** Run the G2Check utility:
  - root@snow-sip snowshore]# perl G2Check
- **3** Respond to the prompts.
- **4** When the utility is done, it prints the results to STDOUT and the details to G2Install.log.

## Configuring a Management Interface

The system is configured by default to run DHCP on the Ethernet interfaces (eth0, eth1, and optional eth2). If you use DHCP to set the IP address of an interface and you know the IP address, then you can use the Web User Interface (Web UI) immediately.

If you do not know the IP address configured on the system, or to set an IP address for the first time, access the system with a monitor and keyboard or over the serial port. Connect to the serial port using any standard terminal interface.

The serial port on the IP Media Server is configured as:

◆ Rate: autosense 9600 baud (press enter several times to autosense)

♦ Bits: 8

Parity: NoneStop Bits: 1

Flow Control: None

#### Logging In

When a connection to the IP Media Server is established, the login prompt appears. The IP Media Server is delivered with a single Administrator access level user defined in the system. The login prompt appears as follows:

{hostname} login:

Use "admin" as the user name to log in through the serial port or through the console.

For more information, see Chapter 3, "Using the Web User Interface (Web UI)".

## Changing the Interface Configuration

To view the interface configuration, select the Network Interface Configuration command.

To change the IP address of an interface:

- **1** Select the interface to be configured.
- 2 Tab or mouse over to the IP address field.
- 3 Enter an IP address.
- 4 Enter network mask.
- **5** Note the IP address and apply the change.

**Note:** Specify an IP address for each interface.

The next page displayed is the original page you saw when you logged in.

Tab to the **REBOOT** option and press **ENTER**. The host reboots and the interface comes up with the specified address.

All further configuration is done through the Web User Interface.

The Web User Interface arrives configured to use HTTP. If HTTPS is preferred, you can install a security certificate and key on the system using the Web User Interface. You can also install a certificate and key using the command options provided over the serial port or monitor/keyboard.

The Web User Interface can create a self-signed certificate. You are prompted to create one if you have not done so yet.

Refer to "Managing Certificates" (page 100) for information on how to install a certificate.

## **License Activation**

The IP Media Server has limited functionality unless you activate licenses. The primary method of activation is interactive through use of the Web. To activate your license, you must have the following:

- ◆ Access to the license key from the License Certificate or via an email from Dialogic.
- ♦ Access to the IP Media Server Web User Interface to obtain your Node ID.
- ◆ Access to the Dialogic Web site from a system with a Web browser and Internet access.
- ♦ Secure access over HTTPS or HTTP.
- External WWW access.

For detailed information and instructions on activating the license, refer to the *License Activation Guide*.

# 3 - Using the Web User Interface (Web UI)

This chapter explains how to use the Web User Interface (Web UI). It includes the following sections:

- ♦ Overview
- ♦ Navigating the Web User Interface (UI)

#### **Overview**

The IP Media Server is configured using a standard Web browser.

#### Web UI Access Levels

The IP Media Server supports two access levels:

- ◆ Administrator—Can change the configuration of the system and execute administrative tasks.
- Operator—Can monitor the system, but cannot change configurations or execute administrative tasks.

Commands that are only available to Administrators are noted as such. All other commands are usable by both operators and administrators.

Note: You must be an Administrator to configure the system.

These two levels and the privileges associated with each are described in detail in Chapter 5, "Operations, Administration, and Maintenance". The IP Media Server comes with a default Administrator user account. The user name and password of this account are:

User Name: admin Password: <blank>

User names and passwords are case sensitive.

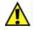

**Note:** You should immediately change your password after initial login; see "Changing Administrator Password" (page 97).

## Logging In

To open the Web User Interface (Web UI):

- 1 Start your Web browser.
- 2 Enter the fully qualified domain name or IP address (for either eth0 or eth1) of the system in the address field of your browser; for example:

```
https://<your IP address>
```

A message related to the website's security certificate is displayed. Click Continue or Proceed Anyway to continue to the Login page.

- **3** The Login page is displayed.
- **4** To log in, enter your user name and password, then click LOGIN. The Web UI home page is displayed.

## Web User Interface Home Page

A sample Web User Interface (Web UI) home page is shown below.

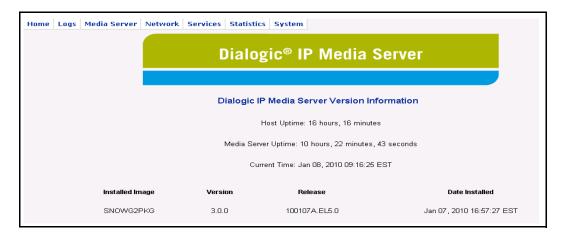

Figure 3. Web User Interface Home Page

The Web UI page has three sections:

- ◆ The page title at the top.
- ◆ A tabbed menu at the top for navigation.
- ♦ A display area for viewing and changing data.

The display area of the home page contains the following information about the IP Media Server you have logged into:

| Item                | Description                                             |
|---------------------|---------------------------------------------------------|
| Host Uptime         | How long the IP Media Server host has been running.     |
| Media Server Uptime | How long the IP Media Server software has been running. |
| Current Time        | The current time.                                       |

# Navigating the Web User Interface (UI)

This section describes how to use the Web UI to view and change data and perform commands. The Web UI has a menu at the top for navigation and a display area for viewing and changing data.

The tabs at the top contain a hierarchical menu system. If a menu item has submenu items, an arrow appears to the right. If a menu item does not have an arrow, the item is a command. Select the menu item to execute the command. An example of the Media Server menu and menu items is shown in Figure 4.

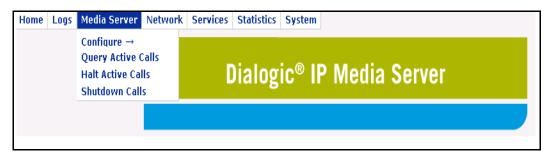

Figure 4. Menu and Display Area in the Web User Interface

Use the keyboard to navigate through the interface. The navigation keys are:

Table 2. Navigation Keys

| Navigation Key          | Description                            |
|-------------------------|----------------------------------------|
| Tab, up and down arrows | Navigate through the fields on a page. |
| Right arrow             | Select an option in the menu item.     |
| Enter                   | To apply, cancel, or reboot.           |
| Н                       | To access help.                        |

# 4 - Configuring the Dialogic® PowerMedia™ IP Media Server

This chapter describes procedures for configuring the IP Media Server for operation, and includes the following sections:

- ◆ Configuration Checklist
- ♦ Network Configuration
- ♦ Configuring SIP and SDP
- ♦ RFC3264 Support
- ♦ Configuring Video Codecs
- ♦ Configuring VoiceXML
- ♦ Configuring CPU Monitoring Parameters
- ♦ Configuring Fax
- ♦ Query Active Calls
- ♦ Halt Active Calls
- ♦ Shutdown Calls

## **Configuration Checklist**

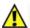

**Note:** Before changing the configuration of a running system, always back up the current configuration using the System→Config→Create Backup command.

The following checklist summarizes the minimum configuration steps required to get the IP Media Server up and running. Perform these configuration tasks using the Web User Interface (Web UI), administrator access level.

- 1 Configure the Network Interfaces (Network→Configure→Interface):
  - Assign IP addresses.
  - Select an interface to be used for RTP traffic.
  - Select an interface to be used as the SIP contact address.
  - Add routes to the interfaces (Network and Routes).
- 2 Check the IP Media Server default parameter settings:
  - Check SIP and SDP settings (Media Server→Configure→SIP).
  - Check audio codec settings (Media Server→Configure→Codec→Audio).
  - Check video codec settings (Media Server→Configure→Codec→Video).
  - Check VoiceXML settings (Media Server→Configure→VoiceXML).
  - Check CPU monitoring settings (Media Server→Configure→Media Engine).
- **3** Reboot the host to ensure all configuration changes take effect:
  - Select System→Reboot Host.
- **4** Test the interfaces:
  - From another system, ping the IP address of each interface.
  - From the IP Media Server, use the Network→Utilities→Ping command to verify that the IP Media Server can access the network.

After these configuration steps have been done, the IP Media Server can accept calls

The following sections provide details on IP Media Server configuration menus and commands.

## **System Files Updated**

Dialogic recommends using the Web UI (administrator access level) to configure the IP Media Server. The following system files are updated during configuration.

- ♦ /etc/hosts (snow-sip, snow-rtp and snow-mrcp get added)
- ♦ /etc/resolve.conf (DNS servers)
- ◆ /etc/ntp.conf and /etc/ntp/step-tickers (NTP servers)
- ♦ /etc/sysconfig/network-scripts/ifcfg-eth(x) (interface configuration settings)

If you create routes on the Media Server:

- ♦ /etc/sysconfig/network-scripts/route-eth(x)
- ♦ /opt/snowshore/etc/snmp.conf and /etc/snmp/snmp.conf (snmp)

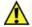

You can manually update these files, but be careful because if you manually update a parameter and later change the parameter using the Web UI, you can create a conflict.

# **Network Configuration**

The Ethernet interfaces and routing table in the IP Media Server must be configured to enable the operation of the IP Media Server. The IP Media Server requires an interface to be designated for RTP traffic and one for SIP traffic. When IP addresses, routes and designated interfaces for SIP and RTP have been established, the IP Media Server is ready to be brought up in its default configuration and to process calls.

The Network menu provides commands for configuring and activating the Ethernet interfaces on the IP Media Server and for configuring routing and DNS information.

### **IP Media Server Ethernet Interfaces**

The IP Media Server has two Ethernet interfaces by default, eth0 and eth1.

- eth0 is typically connected to a DHCP server and acquires its address via DHCP. This port is used for management and configuration access via the Web UI.
- eth1 is typically configured with a static address dedicated to SIP and RTP traffic.

## **Configuring Interfaces**

To configure an interface, select Network→Configure→Interfaces. The Interfaces page appears.

The Interfaces page shows the following information:

| Item         | Description                                                                                             |
|--------------|----------------------------------------------------------------------------------------------------|
| Device       | Device name                                                                                             |
| Туре         | Type of the interface: Ethernet                                                                         |
| Media        | Type of media: normally twisted pair                                                                    |
| IPv4 Address | Current IPv4 address of the IP Media Server host                                                        |
| IPv6 Address | Current IPv6 address of the IP Media Server host                                                        |
| Link         | Describes the physical link connection.                                                                 |
|              | "Yes" indicates cable is connected and a link to the connected device is established.                   |
| Sip          | Indicates that SIP signaling is on this interface.                                                      |
| Rtp          | Indicates that RTP traffic is on this interface.                                                        |
| Status       | Describes the administrative status of the interface. "Yes" indicates that the interface is configured. |

The Interfaces page enables you to perform several actions on each interface:

- ◆ Changing the Status of an Interface (toggle between Active and Inactive)
- Viewing Interface Details
- ♦ Configuring the Interface

### Changing the Status of an Interface

**Note:** Only Administrators can change the status of an interface.

On the Interfaces page, each interface except eth0 has an ACTIVATE or DEACTIVATE button next to it, which enables you to change its status.

- ◆ To activate an inactive interface, click ACTIVATE. The interface comes up with the configuration stored in the configuration file.
- ♦ To deactivate an active interface, click DEACTIVE. This action stops all traffic using that interface. A warning page appears.

Note: You cannot deactivate the interface eth0, because there must always be an interface available for the Web User Interface.

### **Viewing Interface Details**

To view interface details:

- 1 Select Network Configure Interfaces. The Interfaces page appears.
- 2 Click the DETAILS button for an interface to display the Interface Details page. This page contains information about the running configuration of the interface and interface statistics.

The Interface Details page includes the following information:

Table 3. Interface Details Items

| Item             | Description                                                                                                    |
|------------------|----------------------------------------------------------------------------------------------------|
| Encapsulation    | Type of network connection (such as Ethernet).                                                                                                    |
| Hardware Address | MAC address of the IP Media Server host.                                                                                                    |
| MTU              | Maximum Transmission Unit, the largest physical packet size, measured in bytes, that a network can carry.  Ethernet has a fixed MTU of 1500 bytes. |
| Media            | Type of media: normally twisted pair.                                                                                                    |
| Link             | Whether the interface is linked.                                                                                                    |
| IP Address       | Current IP address of the IP Media Server host.                                                                                                    |
| Mask             | Network mask associated with this interface.                                                                                                    |
| Broadcast        | Default route.                                                                                                    |
| Interface Flags  | Linux flags showing the current status of the interface.                                                                                           |
| Card Description | Type of hardware card for the interface.                                                                                                    |

Below the configuration parameters is a button Blink eth0 interface LED. Clicking this button lights the system LED (front and back) on the IP Media Server, so that you can identify it in a rack of equipment.

The interface statistics include statistics for all packets received at or sent from the host through the selected interface, including the numbers for Packets, Bytes, Errors, Dropped packets, Overruns, Frame errors, Carrier losses, and Collisions.

### Configuring the Interface

**Note:** Only Administrators can configure interfaces. All users can view the configuration.

**Note:** If you configure a bonded interface, such as bond1, to enable/disable STP and RTP on the interface, the settings apply only to the bonded interface. They do not change any existing settings on the physical interfaces that are combined in the bonded interface.

To configure an interface:

- 1 Select Network→Configure→Interfaces. The Interfaces page appears.
- 2 On the Interfaces page, click the IP Address of the interface that you want to configure. The Configure Network Interfaces page is displayed.

When the page appears, it shows the current information stored in the configuration file. For an active interface, this information can be different from the running configuration shown in the Interfaces display.

The IP Media Server can be configured to use a particular interface for RTP traffic and for the SIP contact address. Only interfaces configured with static IP addresses can be enabled for RTP and SIP. If DHCP is used to set the IP address for an interface, that interface cannot be enabled for RTP and SIP. You can enter a single or multiple hostnames separated by spaces, associated with a single IP Address.

If no interface has been enabled for RTP and SIP, the system tries to use the interface associated with the local hostname. If a host name has not been assigned, this attempt fails and the IP Media Server cannot accept calls.

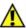

Note: A typical configuration uses DHCP to set the address for eth0 to be used for the Web UI. The second Ethernet interface, eth1, should have a static IP address and be used for RTP and SIP traffic.

The Enable Sip Late Media on Address field determines which interface to dictate where the late media will originate.

The Enable MRCP on address field allows you to enable MRCP on the IPv4 interface only.

- 3 To store the changes made, click OK. To cancel the changes, click CANCEL.
  - Accepting the configuration change updates the configuration file, but does not change the running configuration of an active interface:
  - When you go back and display the interfaces, the running configuration is shown.
  - When you return to the Configure page, the stored configuration is shown.

4 To apply a configuration change to an interface, reboot the IP Media Server.

#### Setting an IP Address for an Interface

**Note:** Only Administrators can set the IP address of an interface.

By default, the system has DHCP configured on eth0 and eth1. This allows the IP Media Server to automatically receive an IP address from a DHCP server (or from bootp). If the system is automatically obtaining an IP address, it can also obtain other DNS information, such as the network mask and hostname.

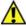

**Note:** If DHCP (or bootp) is used to set the IP address for an interface, you cannot enable that interface for RTP and SIP.

To set IP addresses and subnet masks statically:

- 1 On the Configure Network Interfaces page, select Statically set IP addresses.
- 2 Enter an IP address and subnet mask.

The system checks to ensure that the addresses entered are valid. If an invalid address is entered (for example, five octets instead of four), the system flags the error and does not accept the changes. The error appears in red beside the text field that has the violation. For example, in the case of a wrong IP address, the invalid address error appears in red beside the IP textbox.

**3** After setting the static IP address, the Web UI will prompt you to reboot. After the reboot, you must then go into the DNS configuration and set the DNS settings since they are no longer receiving the data from DHCP. For more information, see "Configuring DNS" (page 43).

#### Enabling SIP and RTP on an Interface

You can configure the IP Media Server to use a particular interface for RTP traffic and for the SIP contact address. Only interfaces configured with static IP addresses can be enabled for RTP and SIP. You must enable both SIP and RTP on the same interface. Typically, eth0 is configured with DHCP for the management address, and eth1 is configured with a static address and with SIP and RTP enabled.

#### **Enabling QOS and Traffic Control on an Interface**

The IP Media Server supports Differentiated Services (DiffServ) as follows:

If you select Enable QOS on interface, the IP Media Server prioritizes outgoing traffic by injecting a QOS stamp in each UDP and HTTP packet. This way, other network devices know how to prioritize the packet for delivery.

If you select Enable Traffic Control on interface, the IP Media Server filters incoming traffic. Incoming traffic that matches SIP, RTP, RTCP, and HTTP get priority over all other types of incoming traffic.

**Note:** Traffic Control is a system parameter and enabling/disabling it on an interface applies to all system interfaces.

## **Configuring Routes**

**Note:** Only Administrators can add and delete routes. All users can display the routes.

The Network→Configure→Routes menu displays the Routes page containing the routing table for eth0 and eth1.

The routing table displays the following information for each route:

- ◆ Interface name
- Network address
- Subnet mask
- Gateway IP address

Routes that have been automatically added to the table are displayed, but they cannot be deleted. Only routes that have been added by users have a DELETE button and can be deleted.

**Note:** Routes created by DHCP do not persist if the system is rebooted. To make a route persistent, when assigning a static IP address to the primary interface eth0, you must add it statically, even if it already appears in the list on the Routes page.

This is especially important for default routes. If you are accessing the IP Media Server from a different subnet, you must statically create a default route in order to be able to manage the system following a reboot.

### **Adding Routes**

**Note:** Only Administrators can add routes.

To add a route to the system:

- 1 Click ADD ROUTE to display the Add Route page.
- **2** Select the interface from the drop-down menu.
- 3 Enter the IP address and subnet mask; leave the Gateway field empty.

If this is a default route:

- a. Type default in the Address field.
- b. Leave the Subnet Mask field empty.
- c. Enter a gateway IP address.
- 4 If you do not want to add the route, click CANCEL. When you are satisfied that your entries are correct, click OK.

When the OK button is selected, the route entry is checked and added to the current routing table and to the configuration file. If the route entry has an error in it, an error message appears next to the text field where the error occurred.

A confirmation page is displayed.

5 Click CONTINUE to return to the routing table display.

**Note:** The system displays results of the route table update immediately after **OK** is selected.

### **Deleting Routes**

**Note:** Only Administrators can delete routes. Also, only routes that have been manually added can be deleted.

To delete a route from the system:

- 1 Click DELETE next to the route that is to be deleted. A confirmation page is displayed.
- 2 Click OK to delete the route.
- 3 Click CONTINUE to return to the Routes page.

### Configuring DNS

**Note:** Only Administrators can configure DNS. Both Administrators and Operators can display the DNS configuration.

You can configure up to three DNS servers by selecting Network→Configure →DNS. The existing configuration appears and can be changed.

To configure DNS:

- Select Network→Configure→DNS Configuration to display the DNS Configuration page.
- You can change the fields on this page. To set the hostname for the Device, enter a new hostname.
- 3 Click OK to save the changes. To cancel the changes without writing them to the configuration file, click CANCEL.

**Note:** The IP Media Server must be reset for these changes to take place.

#### **Network Utilities**

Use the Network Utilities to determine if access to the network exists.

#### **Ping Utility**

The Ping utility is a standard ICMP ping request. It sends out twelve 64-byte packets to the specified IP address.

To use the Ping Utility:

- 1 Select Network→Utilities→Ping to display the Network Ping page.
- **2** Enter the IP address you want to test.
- 3 Click OK.

The Display Network Ping page appears with the results of the ping command.

#### **Trace Utility**

The Trace Utility enables you to capture a network trace of all incoming and outgoing IP traffic. You can access the trace output from the Logs→Trace page. All of the traces are named by a date/timestamp.

- 1 Select Network→Utilities→Trace to display the Network Trace page.
- **2** Enter the Ethernet interface you want to monitor.
- 3 Enter the maximum trace file size in kilobytes.
- **4** Enter the maximum trace time period in minutes.
- **5** Click **OK** to start the trace. The Network Trace Status page appears, providing status information about the trace.
- **6** Click BACK to return to the Network Trace page.
- 7 To view a trace file, select the Logs→Trace Files menu to display the Trace Files page.
- **8** To view the trace file, click DOWNLOAD. The trace file is a text file you can view with any network analyzer software.

# **Configuring SIP and SDP**

Select Media Server→Configure→SIP to configure SIP and SDP parameters. The Configure SIP page is displayed.

All user access levels can view the configuration, but only Administrators can change the configuration.

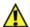

The commands in this configuration section manipulate the configuration file. To apply a new configuration, reboot the IP Media Server.

Table 4 describes the SIP and SDP parameters.

Table 4. Configure SIP and SDP Parameters

| Parameter         | Values                                                                                                    | Description                                                                                                    |
|-------------------|----------------------------------------------------------------------------------------------------|----------------------------------------------------------------------------------------------------|
| SIP Daemon Status | <ul> <li>Running - Accepting calls</li> <li>Running - Not accepting calls</li> <li>Not running</li> </ul> | Current status of the SIP Daemon (SIPD).                                                                                                    |
|                   | Announcement Param                                                                                        | eters                                                                                                    |
| Base URL          | <string></string>                                                                                         | String that is prepended to non- rooted audio URLs. If an INVITE arrives with just a file name, the file name is assumed to be in the location specified in the base URL. For example, if the base URL is: file:///net/IP_of_nfs_server /path_of_file_storage/ an invite such as: INVITE sip:annc@172.17.100.157;play= circuit_busy.ulaw rewrites the URL by prepending the Base URL as: file:///net/IP_of_nfs_server /path_of_file_storage/circuit _busyulaw |

Table 4. Configure SIP and SDP Parameters (Continued)

| Parameter    | Values                                                   | Description                                                                                                    |
|--------------|----------------------------------------------------------|----------------------------------------------------------------------------------------------------|
| Max Duration | <ul><li>0</li><li>1-10000</li><li>(Default: 0)</li></ul> | System-wide default announcement duration in seconds to be used if no per-call duration parameter is specified in the SIP URI.            |
|              |                                                          | This parameter is used for both early and normal media announcements. Once the limit is reached, the IP Media Server terminates the call. |
|              |                                                          | A setting of 0 indicates no announcement duration limit.                                                                                  |

Table 4. Configure SIP and SDP Parameters (Continued)

| Parameter             | Values                                                                                                    | Description                                                                                                    |
|-----------------------|----------------------------------------------------------------------------------------------------|----------------------------------------------------------------------------------------------------|
| Conference Parameters |                                                                                                    |                                                                                                    |
| DTMF Clamping         | <ul><li>Yes</li><li>No</li><li>(Default: No)</li></ul>                                                       | Simple conferences do not support DTMF clamping. Enhanced conferences use this parameter as the default when each leg is created in a conference. It can be changed later with an INFO with a new value.                                                                                                    |
| Tone Clamping         | <ul><li>Yes</li><li>No</li><li>(Default: No)</li></ul>                                                       | Simple conferences do not support tone clamping. Enhanced conferences use this parameter as the default when each leg is created in a conference. It can be changed later with an INFO with a new value.                                                                                                    |
|                       | SIP Parameters                                                                                               |                                                                                                    |
| Default Application   | <ul> <li>Announcement</li> <li>Conference</li> <li>Dialog</li> <li>IVR</li> <li>(Default: Dialog)</li> </ul> | Application (SIP service) used if the INVITE message does not specify an application.                                                                                                    |
| Session Timer         | Integer:  • 0  • 10 - 6000 (Default: 120)                                                                    | SIP Session Timer interval in seconds. A setting of 0 turns session timers off.  The IP Media Server issues a session timer refresh every t/2 seconds, where t is the value set by this command. Setting this timer to a small value can significantly increase the volume of SIP message traffic over the network and can negatively impact overall service delivery and performance. |
| Listen Port           | Integer: 1025 - 65535<br>(Default: 5060)                                                                     | UDP port used for SIP.                                                                                                    |

Table 4. Configure SIP and SDP Parameters (Continued)

| Parameter                                   | Values                                                                         | Description                                                                                                    |
|---------------------------------------------|--------------------------------------------------------------------------------|----------------------------------------------------------------------------------------------------|
| Provisional Response<br>(except Early Annc) | <ul><li>None</li><li>Send 180 (ringing)</li><li>Send 183 (progress).</li></ul> | This parameter only applies to dialog, conference, and announce services. The provisional responses sent for these services never contain SDP information.                                                                                             |
|                                             |                                                                                | Early announce always sends 183<br>Session Progress. The 183 sent for<br>early announce is not affected by<br>this value and always contains SDP<br>information.                                                                                       |
|                                             |                                                                                | This feature is normally used when interacting with other protocols that require resource reservation (e.g., PacketCable, NCS) when establishing a session.                                                                                            |
| Outbound TCP                                | <ul><li>Yes</li><li>No (default)</li></ul>                                     | Indicate whether to use TCP for outbound calls. If you select No, then the IP Media Server uses UDP.                                                                                                    |
|                                             | SDP Parameters                                                                 |                                                                                                    |
| Prefer Audio Codec                          | <ul><li>Ulaw (default)</li><li>Alaw</li><li>AMR</li></ul>                      | This parameter allows you to select one codec from the incoming list of codecs to prefer.                                                                                                    |
|                                             | • G726<br>• G729<br>• None                                                     | For example, if AMR is the preferred codec, and the UAC INVITE message has Ulaw, G729, AMR, and Alaw in their list of supported codecs, the IP Media Server will choose AMR.  If the require audio codec is set, it will have priority over the prefer |
|                                             |                                                                                | audio codec. THIS PARAMETER APPLIES ONLY TO INCOMING NORMAL MEDIA CALLS.                                                                                                    |

Table 4. Configure SIP and SDP Parameters (Continued)

| Parameter           | Values                                                                                                    | Description                                                                                                    |
|---------------------|----------------------------------------------------------------------------------------------------|----------------------------------------------------------------------------------------------------|
| Prefer Video Codec  | <ul> <li>None (default)</li> <li>H263</li> <li>H263-1998</li> <li>H263-2000</li> <li>H264</li> </ul>              | This parameter allows you to select one codec from the incoming list of codecs to prefer.  For example, if the H263 is the preferred codec, and the UAC INVITE message has H264, H263, and H263-1998 in their list of supported codecs, the IP Media Server will choose H263.  If the require video codec is set, it will have priority over the prefer audio codec.  THIS PARAMETER APPLIES ONLY TO INCOMING NORMAL MEDIA CALLS. |
| Require Audio Codec | <ul> <li>Any (default)</li> <li>Alaw</li> <li>AMR</li> <li>G726</li> <li>G729</li> <li>Ulaw</li> </ul>            | This parameter requires the codec selected to be part of the incoming call or the IP Media Server rejects the call. The default value is "Any" so the IP Media Server does not reject calls.  THIS PARAMETER APPLIES ONLY TO INCOMING NORMAL MEDIA CALLS.                                                                                                    |
| Require Video Codec | <ul> <li>Any (default)</li> <li>H263</li> <li>H263-1998</li> <li>H263-2000</li> <li>H264</li> <li>None</li> </ul> | This parameter requires the codec selected to be part of the incoming call or the IP Media Server rejects the call.  If the Require Video Codec parameter is set to "None", then if the Incoming call has a video line the IP Media Server will Reject the call.  THIS PARAMETER APPLIES ONLY TO INCOMING NORMAL MEDIA CALLS.                                                                                                    |
| Offer 2833          | <ul><li>Yes</li><li>No</li><li>(Default: Yes)</li></ul>                                                           | Whether 2833 is offered.                                                                                                    |
| 2833 Payload        | integer: 96–127<br>(Default: 101)                                                                                 | Dynamic payload type to be used when 2833 is offered.                                                                                                    |

# **RFC3264 Support**

#### **Overview**

With this feature, The IP Media Server has enhanced multi-codec support based on the RFC3264 Specification.

The IP Media Server accepts offers that contain multiple codec types. Prior to this functionality, the IP Media Server offered and accepted only one codec configuration each for audio and video.

The IP Media Server includes full SIP options to enhance RFC3264 support.

This section describes how the IP Media Server implements the RFC3264 specification.

#### **Audio Calls**

The IP Media Server matches the RFC3264 Specification for audio based calls as follows:

- support receiving call setup request that contain request for multiple codecs
- negotiate the codec(s) used to support the call
- ◆ The IP Media Server dynamically switches between the codecs negotiated while the SIP session is active.

#### Video

- The IP Media Server supports a single video codec used for the SIP session.
- ◆ If multiple video codecs are requested, the IP Media Server selects a single codec used for the SIP session.

# SIP Options Support

The IP Media Server SIP options support the return of an options response with an SDP that reflects all licensed codecs available on the IP Media Server when it receives the options request.

This options support and the RFC3264 support ensures that the end user environment is more likely to establish a SIP session using the audio and video codecs needed and available on the first try.

#### Inbound Calls

#### Audio

The caller can send a Re-INVITE message to change the codec but the IP Media Server will choose only one codec.

The SIP INVITE messages that the IP Media Server receives can contain media lines (m-lines) for multiple audio and/or video codecs. The m-lines returned to the caller in the 200 OK message is determined based on the following criteria:

◆ A requested codec is not included in the 200 OK if:

- the codec is not supported
- the codec is not licensed, or
- the licenses for the codec requested are in use
- ◆ If the IP Media Server is configured for a required codec for video or audio then that codec (and only that codec) is returned in the 200 OK message. If licenses needed for the required codecs are all in use, a 480 message is returned to the calling application.
- if the IP Media Server is configured for preferred audio and video codecs, that codec is returned in the 200 OK message provided that licenses to support the codecs are available.
- ◆ If neither preferred or required codec information is configured, the 200 OK answer contains the first available codec that was offered.
- ◆ The caller can change the codec during an active call by sending a Re-INVITE message. If the IP Media Sever is unable to change the codec during the Re-INVITE, the call will continue to be active with the previous codec in use.

The Caller can send a Re-INVITE message to change the codec of the curent dialog, however if the requested codec is unavailable, the dialog will stay established with the previous codec used.

#### **Video**

When multiple codecs are sent in a SIP INVITE message, the IP Media Server includes a single video m-line in the SIP 200 OK message sent to the caller. The video codec sent depends on the following:

- ♦ required codec configured and the license available
- preferred codec configured and the license available
- first video codec license supported and available in the list of video codecs

If the video codec is not supported or unavailable, the IP Media Server sets up an audio-only call.

#### Variance

If the required video codec is set to **None** and the IP Media Server receives a SIP INVITE message with a video m-line, then the IP Media Server sends a 488 message and does not set up the call.

#### **Outbound Calls**

Outbound calls typically occur when a VXML script might transfer the call.

#### **Audio**

For outbound audio calls, the IP Media Server offers the first available codec in the configured list. Refer to "Negotiating Audio Codecs" (page 52)

#### Video

For outbound video calls, the IP Media Server offers one codec which matches what it received in the inbound call. Refer to "Negotiating Video Codecs" (page 52)

#### Late Media

The late media calls occur when a call sends a SIP INVITE message without sending an SDP offer.

The caller can send a Re-INVITE message to change the codec. If the codec is unavailable, the IP Media Server rolls back to previous codec.

### **Negotiating Audio Codecs**

The IP Media Server uses the configured list to generate the late media SDP offer. The IP Media Server includes only codecs for which it can acquire the associated licenses. The far end SDP answer may contain any of the codecs from the SDP offer. The IP Media Server will release all licenses associated with the codecs that were not included in the far end's SDP answer.

The IP Media Server allows the caller to dynamically change audio codecs in mid-call. The caller can change to another codec sent in the ACK answer message without any additional SIP signaling.

The following Web UI screen allows the user to configure what audio codecs are used.

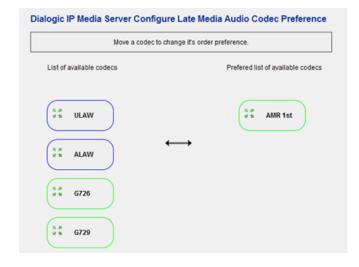

Figure 5. Late Media Audio Codec Preference

The user can drag the codecs available from the left side of the screen to the right. All codecs in the right column are offered (if a license for that codec is available) in the SIP message sent for the late media.

The order of the codecs offered is determined by the order on the list.

### **Negotiating Video Codecs**

The IP Media Server allows one codec of each type. For example H263, H263(1998) *or* H263(2000). If the first codec is not supported, the IP Media Server tries the second one. Only one codec will go out in the offer.

The following Web UI screen allows the user to configure what video codecs are used.

Dialogic IP Media Server Configure Late Media Video Codec Preference

Video preference has been updated.

List of available codecs

Preferred codec

\$\frac{0.8}{0.8} \text{ H263(1998)}\$

\$\frac{0.8}{0.8} \text{ H263}\$

\$\frac{0.8}{0.8} \text{ H264}\$

Figure 6. Late Media Video Codec Preference

Just like with the audio codecs, the user can drag the video codecs available from the left side of the screen to the right. All codecs in the right column are offered (if a license for that codec is available) in the SIP message sent for the late media. The order of the codecs offered is determined by the order on the list.

# **Configuring Audio Codecs**

Select Media Server→Configure→Codec→Audio to configure audio codec parameters. The Configure Audio Codec page is displayed.

All user access levels can view the configuration, but only Administrators can change the configuration.

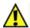

The commands in this configuration section manipulate the configuration file. To apply a new configuration, reboot the IP Media Server.

Table 5 describes the audio codec parameters.

**Table 5. Configure Audio Codec Parameters** 

| Parameter                           | Values                                                           | Description                                                                                                    |
|-------------------------------------|------------------------------------------------------------------|----------------------------------------------------------------------------------------------------|
| Offer Ptime                         | • 10<br>• 20<br>• 30<br>(Default: 20)                            | Length of time in milliseconds represented by the media in a packet offered by the IP Media Server in the SDP attribute (a=). This setting applies when the inbound initial INVITE does not contain an SDP body, forcing the IP Media Server response to make the initial SDP offer. |
| Jitter Buffer Max Size              | Integer: 6 to 10<br>(Default: 6)                                 | Maximum size of jitter buffer.                                                                                                    |
| Jitter Buffer Nothing Read<br>Depth | Integer: 3 to 20<br>(Default: 3)                                 | Value used to insert silence in the packet stream. If no packets are read from the line, then audio silence is inserted in the RTP stream.                                                                                                    |
| Default Ulaw Ptime                  | <ul><li>10</li><li>20</li><li>30</li><li>(Default: 20)</li></ul> | Value to use when the SDP offer is received, but the PTIME attribute is not specified. This value appears in the SDP answer sent by the IP Media Server.                                                                                                    |
| Default Alaw Ptime                  | • 10<br>• 20<br>• 30<br>(Default: 20)                            | Value to use when the SDP offer is received, but the PTIME attribute is not specified. This value appears in the SDP answer sent by the IP Media Server.                                                                                                    |
| Default G726 Ptime                  | • 10<br>• 20<br>• 30<br>(Default: 20)                            | Value to use when the SDP offer is received, but the PTIME attribute is not specified. This value appears in the SDP answer sent by the IP Media Server.                                                                                                    |

**Table 5. Configure Audio Codec Parameters (Continued)** 

| Parameter             | Values                                                                                                    | Description                                                                                                    |
|-----------------------|----------------------------------------------------------------------------------------------------|----------------------------------------------------------------------------------------------------|
| Default G729 Ptime    | <ul><li>10</li><li>20</li><li>40</li><li>(Default: 20)</li></ul>                                                                                        | Value to use when the SDP offer is received, but the PTIME attribute is not specified. This value appears in the SDP answer sent by the IP Media Server. |
| Offer AMR Payload     | Integer: 96–127<br>(Default: 96)                                                                                                    | Dynamic payload type to be used when AMR is offered.                                                                                                    |
| Default AMR Ptime     | • 20<br>• 40<br>(Default: 20)                                                                                                    | Value to use when the SDP offer is received, but the PTIME attribute is not specified. This value appears in the SDP answer sent by the IP Media Server. |
| Default AMR Alignment | <ul> <li>Bandwidth-Efficient Mode<br/>(bit)</li> <li>Octet-Aligned Mode<br/>(byte)</li> </ul>                                                           | Default alignment mode to be used when INVITE SDP specifies AMR encoding, but does not specify the alignment mode.                                       |
| Offer AMR Octet Align | <ul> <li>Bandwidth-Efficient Mode<br/>(bit)</li> <li>Octet-Aligned Mode<br/>(byte)</li> </ul>                                                           | Alignment mode to be used when AMR is offered.                                                                                                    |
| Offer AMR Mode        | <ul> <li>AMR 4.75</li> <li>AMR 5.15</li> <li>AMR 5.9</li> <li>AMR 6.7</li> <li>AMR 7.4</li> <li>AMR 7.95</li> <li>AMR 10.2</li> <li>AMR 12.2</li> </ul> | Default AMR-NB encoding mode (bit rate).                                                                                                    |

# **Configuring Video Codecs**

Select Media Server→Configure→Codec→Video to configure video codec parameters. The Configure Video Codec page is displayed.

All user access levels can view the configuration, but only Administrators can change the configuration.

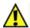

The commands in this configuration section manipulate the configuration file. To apply a new configuration, reboot the IP Media Server.

Table 6 describes the video codec parameters.

**Table 6. Configure Video Codec Parameters** 

| Parameter           | Values                                                                                                    | Description                                                                                                    |
|---------------------|----------------------------------------------------------------------------------------------------|----------------------------------------------------------------------------------------------------|
|                     | Video Parameters                                                                                                    | s                                                                                                    |
| Offer Video Payload | Integer: 96–127<br>(Default: 97)                                                                                               | Dynamic payload type to be used when video is offered.                                                             |
| Fast Update Request | <ul><li>No Fast Update</li><li>Media XML Update</li></ul>                                                                      | Sets the fast update request field.                                                                                |
| Transcoding Mode    | • Auto                                                                                                    | Sets the video transcoding field.                                                                                  |
|                     | <ul><li>Force</li><li>Turn off</li><li>(Default: Auto)</li></ul>                                                               | Auto – Automatically determines when video transcoding is required on a video connection and enables it as needed. |
|                     |                                                                                                    | Force – Enables video transcoding for each video connection.                                                       |
|                     |                                                                                                    | Turn off – Disables video transcoding for each video connection.                                                   |
| Seconds per IFrame  | Integer: 0-65535<br>(Default: 7)                                                                                               | Determines the maximum time interval between I-frames regardless of video content.                                 |
|                     | H.263 Generic Param                                                                                                    | eters                                                                                                    |
| H263 I Frame Bit    | <ul> <li>Inverted RFC2190<br/>Stream</li> <li>RFC2190 Stream</li> <li>Inverted H263 Location</li> <li>H263 Location</li> </ul> | Sets the I-frame bit.                                                                                              |
| H.2                 | 263 (Original Standard) Offe                                                                                                   | er Parameters                                                                                                    |
| Resolution          | • QCIF • CIF                                                                                                    | Resolution to be used when video is offered.                                                                       |
|                     | <ul><li>Undefined</li><li>(Default: QCIF)</li></ul>                                                                            | If Undefined is selected, the default value is used.                                                               |

Table 6. Configure Video Codec Parameters (Continued)

| Parameter                   | Values                                                                                                    | Description                                                                                                    |
|-----------------------------|----------------------------------------------------------------------------------------------------|----------------------------------------------------------------------------------------------------|
| Frame Rate                  | <ul> <li>FPS 6</li> <li>FPS 10</li> <li>FPS 15</li> <li>FPS 30</li> <li>Undefined</li> <li>(Default: FPS 15)</li> </ul> | Frame rate to be used when video is offered.  If Undefined is selected, the default value is used.                                                                                                    |
| Offered FMTP                |                                                                                                    | Write-protected. Contains the string used for the FMTP line in the offered message.                                                                                                    |
|                             | H.263 1998 Offer Parar                                                                                                  | neters                                                                                                    |
| Resolution                  | <ul><li>QCIF</li><li>CIF</li><li>Undefined</li><li>(Default: QCIF)</li></ul>                                            | Resolution to be used when video is offered.  If Undefined is selected, the default value is used.  If Offer Level parameter is specified, this parameter is set to Undefined.                                                                                                  |
| Frame Rate                  | <ul> <li>FPS 6</li> <li>FPS 10</li> <li>FPS 15</li> <li>FPS 30</li> <li>Undefined</li> <li>(Default: FPS 15)</li> </ul> | Frame rate to be used when video is offered.  If Undefined is selected, the default value is used.  If Offer Level parameter is specified, this parameter is set to Undefined.                                                                                                  |
| Level Offered FMTP          | <ul> <li>10</li> <li>20</li> <li>30</li> <li>40</li> <li>45</li> <li>Undefined</li> <li>(Default: 45)</li> </ul>        | Level to be used when video is offered.  If Undefined is selected, the default value is used.  If Offer Resolution and Offer Frame Rate are specified, this parameter is set to Undefined.  Write-protected. Contains the string used for the FMTP line in the offered message. |
| H.263 2000 Offer Parameters |                                                                                                    |                                                                                                    |
| Resolution                  | <ul><li>QCIF</li><li>CIF</li><li>Undefined</li><li>(Default: QCIF)</li></ul>                                            | Resolution to be used when video is offered.  If Undefined is selected, the default value is used.  If Offer Level parameter is specified, this parameter is set to Undefined.                                                                                                  |

Table 6. Configure Video Codec Parameters (Continued)

| Parameter                                 | Values                                                                                                    | Description                                                                                                    |
|-------------------------------------------|----------------------------------------------------------------------------------------------------|----------------------------------------------------------------------------------------------------|
| Frame Rate                                | <ul> <li>FPS 6</li> <li>FPS 10</li> <li>FPS 15</li> <li>FPS 30</li> <li>Undefined</li> <li>(Default: FPS 15)</li> </ul> | Frame rate to be used when video is offered.  If Undefined is selected, the default value is used.  If Offer Level parameter is specified, this parameter is set to Undefined.            |
| Level                                     | <ul> <li>10</li> <li>20</li> <li>30</li> <li>40</li> <li>45</li> <li>Undefined</li> <li>(Default: 45)</li> </ul>        | Level to be used when video is offered.  If Undefined is selected, the default value is used.  If Offer Resolution and Offer Frame Rate are selected, this parameter is set to Undefined. |
| Offered FMTP                              |                                                                                                    | Write-protected. Contains the string used for the FMTP line in the offered message.                                                                                                    |
|                                           | H.264 Generic Parame                                                                                                    | eters                                                                                                    |
| Force H264 Level 1.1 (or greater) to QCIF | <ul><li>Enabled</li><li>Disabled</li><li>(Default: Disabled)</li></ul>                                                  | When enabled, forces H.264 video output to default to QCIF. When disabled, forces H.264 video output to default to CIF.                                                                   |
|                                           | H.264 Offer Parame                                                                                                    | ters                                                                                                    |
| Packetization Mode                        | <ul><li>Single</li><li>Non-Interleaved</li><li>Interleaved</li><li>(Default: Single)</li></ul>                          | Packetization to be used when video is offered.                                                                                                    |
| Level ID                                  | <ul> <li>1</li> <li>1B</li> <li>1.1</li> <li>1.2</li> <li>1.3</li> <li>(Default: 1.3)</li> </ul>                        | Level ID to be used when video is offered.                                                                                                    |
| Offered FMTP                              |                                                                                                    | Write-protected. Contains the string used for the FMTP line in the offered message.                                                                                                    |

# **Configuring VoiceXML**

Select Media Server→Configure→VoiceXML to configure VoiceXML support on the IP Media Server. The Configure VoiceXML page is displayed.

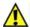

The commands in this configuration section manipulate the configuration file. To apply a new configuration, reboot the IP Media Server.

#### VoiceXML Version

The IP Media Server supports two versions of VoiceXML:

- ♦ VoiceXML 1.0
- ♦ VoiceXML 2.0 (default browser)

Use the Vxml Version drop-down list box to select the version of VoiceXML that you want to enable on the IP Media Server. The default is VoiceXML version 2.0.

Each version has its own configuration parameters. The parameters associated with VoiceXML 1.0 and 2.0 configurations are described below.

## **VoiceXML 1.0 Configuration Parameters**

If you select VXML Version 1.0, the Configure VoiceXML page appears.

Table 7 describes the parameters you can set for VoiceXML Version 1.0.

Table 7. VoiceXML 1.0 Parameters

| Parameter             | Values                                      | Description                                                                                                    |
|-----------------------|---------------------------------------------|----------------------------------------------------------------------------------------------------|
| Fetch Timeout         | integer: 1–65,<br>infinite<br>(Default: 10) | Time (in seconds) the IP Media<br>Server waits when trying to<br>fetch a VoiceXML script from<br>the network.                                                                                                    |
|                       |                                             | A value of infinite means that a fetch timeout is not applied.                                                                                                    |
| Default Launch Script | <string></string>                           | VXML script that is fetched if a dialog request is received and it does not contain a voicexml= parameter. This parameter allows a call to be accepted and for a VoiceXML script to be launched as a result of the initial SIP invite. A Launch Script is required regardless of the browser. |

Table 7. VoiceXML 1.0 Parameters (Continued)

| Parameter            | Values                   | Description                                                                                                    |
|----------------------|--------------------------|----------------------------------------------------------------------------------------------------|
| Last Resort Script   | <string></string>        | VXML script that is fetched and executed if the VoiceXML browser cannot retrieve the initial VoiceXML script due to a network, server, or other system issue.                                                                                                    |
| Recovery Timeout     | integer<br>(Default: 20) | Time (in seconds) after which an attempt to recover media content files will fail.                                                                                                    |
|                      |                          | This setting and the Recovery Max Retries setting apply to VXML applications that use the Media Content Recovery extensions in VXML 1.0.                                                                                                    |
| Recovery Max Retries | integer<br>(Default: 3)  | Number of times to retry the recovery of media content files.                                                                                                    |
|                      |                          | If a particular file cannot be delivered within the configured number of retry attempts, a "final failure" state is reached. If this occurs, the recovery daemon writes an error-level log message specifying the file name and associated recovery information. The recovery daemon generates an SNMP trap to inform the operator of this condition. |

# **VoiceXML 2.0 Configuration Parameters**

If you select VXML Version 2.0, the Configure VoiceXML page appears.

**Note:** MRCP servers can be configured for both ASR and TTS as well as just ASR and just TTS. If you check both ASR and TTS buttons then both are configured.

Table 8 describes the parameters you can set for VoiceXML Version 2.0. MRCP server entries should be contiguous (no blank lines).

Table 8. VoiceXML 2.0 Parameters

| Parameter                | Values                                   | Description                                                                                                    |
|--------------------------|------------------------------------------|----------------------------------------------------------------------------------------------------|
| Fetch Timeout            | integer: 1–65, infinite<br>(Default: 10) | Time (in seconds) the IP Media Server waits when trying to fetch a VoiceXML script from the network.                                                                                                    |
|                          |                                          | A value of infinite means that a fetch timeout is not applied.                                                                                                    |
| Default Launch<br>Script | <string></string>                        | VXML script that is fetched if a dialog request is received and it does not contain a voicexml= parameter. This parameter allows a call to be accepted and for a VoiceXML script to be launched as a result of the initial SIP invite. A Launch Script is required.                                                                                                    |
| Recovery<br>Timeout      | integer<br>(Default: 20)                 | Time (in seconds) after which an attempt to recover media content files will fail.  This setting and the Recovery Max Retries setting apply to VXML applications that use the Media Content Recovery extensions.                                                                                                    |
| Recovery Max<br>Retries  | integer<br>(Default: 3)                  | Number of times to retry the recovery of media content files. If a particular file cannot be delivered within the configured number of retry attempts, a "final failure" state is reached. If this occurs, the recovery daemon writes an error-level log message specifying the file name and associated recovery information. The recovery daemon generates an SNMP trap to inform the operator of this condition. |

Table 8. VoiceXML 2.0 Parameters (Continued)

| Parameter                | Values                                    | Description                                                                                                    |
|--------------------------|-------------------------------------------|----------------------------------------------------------------------------------------------------|
| MRCP Resource<br>Manager | Checkbox                                  | If unchecked and multiple servers are configured offering the same service (ASR or TTS or both), the IP Media Server software performs load balancing automatically.  If checked, the ASR or TTS server performs the load balancing, if provided by the manufacturer. |
| MRCP Server              | IP Address<br>(associated with a<br>port) | Enter the IP address of the MRCP server.                                                                                                    |
| Port                     | Integer                                   | Indicates the TCP port that is used to send SIP signaling to establish MRCP sessions.                                                                                                    |
|                          |                                           | The ports are based on what is configured on the MRCP server and are outside IP Media Server Control.                                                                                                    |
| ASR                      | Checkbox                                  | Select if this MRCP server is for ASR.                                                                                                    |
| TTS                      | Checkbox                                  | Select if this MRCP server is for TTS.                                                                                                    |
|                          |                                           | MRCP servers can be configured for ASR and TTS as well as configured for just ASR or just TTS.                                                                                                    |

You must reboot the IP Media Server for changes to any of the  $\mbox{VoiceXML}$  parameters to take effect.

# **Configuring CPU Monitoring Parameters**

Select Media Server-Configure - Media Engine to configure CPU monitoring parameters. The Configure Media Engine page is displayed.

All user access levels can view the configuration, but only Administrators can change the configuration.

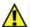

The commands in this configuration section manipulate the configuration file. To apply a new configuration, reboot the IP Media Server.

Follow these steps to configure CPU monitoring parameters:

- 1 Select Media Server→Configure→Media Engine to display the Configure Media Engine page.
- **2** Click the Enable CPU Monitoring checkbox. CPU Load parameters are displayed:

% CPU Load to Reject New Calls (default value 85%) % CPU Load to Accept New Calls (default value 80%)

Note: The value for % CPU Load to Accept New Calls must be less than or equal to the value for % CPU Load to Reject New Calls. If it is higher, the system will reset it to equal the value for % CPU Load to Reject New Calls.

- 3 Modify the value as needed for % CPU Load to Reject New Calls. When this CPU threshold value is exceeded, IP Media Server rejects any new calls and sends a SIP response, 480 Temporarily Unavailable, to the client.
- 4 Modify the value as needed for % CPU Load to Accept New Calls. After the Reject New Calls threshold is exceeded, the CPU load must fall below the Accept New Calls threshold in order for calls to be accepted by IP Media Server.
- 5 Click OK.
- **6** Reboot the IP Media Server to apply the changes.

# **Configuring Fax**

The fax software in the IP Media Server comes preconfigured. If you want to change any of the default values of the attributes, follow the procedures below to update the following configuration files:

- ♦ btcall
- ◆ Call Control

# **Configuring Fax btcall**

Follow the procedure below to edit, add, and/or delete attributes for the btcall configuration file.

### **Editing btcall Attributes**

To edit btcall attributes:

- 1 Select Media Server→Configure→ Fax → Btcall and click the btcall edit config tab. The Edit btcall configuration page is displayed.
- 2 Complete the page as indicated in Table 9. Click OK when complete.

Table 9. Fax btcall Attributes

| Attribute    | Values                                          | Description                                                                                                    |
|--------------|-------------------------------------------------|----------------------------------------------------------------------------------------------------|
| bft_rcv_cap  |                                                 | Not used                                                                                                    |
| bt_cparm     | String  Default: BT_CPARM.CFG                   | Specifies the path and name of the country telephony parameter file to use.                                                                                                    |
| call_control | <user defined=""></user>                        | Specifies the name of the call control configuration file to use.                                                                                                    |
| cabs         |                                                 | Not used                                                                                                    |
| ced_timeout  | Country dependent:<br>4000 (40 sec) in USA      | Specifies the length of time, in 10 ms units, to wait for a fax answer tone (CED tone) from a remote fax machine. This parameter can only be set if the host country permits changing the wait_for_ced_high and wait_for_ced_low                                             |
| country_code | <hexadecimal> Default: 0010 (USA)</hexadecimal> | Specifies the international country code with modifiers. Initial digits (up to 3) identify the host country; the last digit supplies a modifier for properties such as the phone system attached to the board. The ccode.h header file contains the available country codes. |

| Attribute   | Values                                                                                                    | Description                                                                                                    |
|-------------|----------------------------------------------------------------------------------------------------|----------------------------------------------------------------------------------------------------|
| ecm_enable  | 0 - Turns off ECM 1 - Turns on ECM (256-byte frames) (default) 2 - Turns on ECM (64-byte frames)                                                                                                    | Turns ECM (error correction mode) on or off. If disabled, MMR fax compression on the line is unavailable.  The normal ECM frame size is 256 bytes. You can enable a frame size of 64 bytes, but the channel uses that frame size on transmit only. On receive, it always uses the frame size the transmitter selects.                                                                                                    |
| eff_pt_caps | Values are formed by logically ORing together the base values:  0 - Enhanced fax format reception disabled.  1 - JPEG.  2 - Full color mode (JPEG).  4 - Reserved for Huffman tables, do not use.  8 - 12 bits/pel, otherwise 8 bits/pel (JPEG).  10 - No subsampling (JPEG).  20 - Custom illuminant (JPEG).  40 - Custom Gamut (JPEG).  100 - JBIG.  200 - L0 Mode (JBIG). | Specifies the enhanced fax format page types that the channel is permitted to receive.  If EFF page reception is enabled, then ECM is automatically enabled for receive faxes regardless of the setting of ecm_enable.                                                                                                    |
| error_mult  | <decimal> Default: 40 (for 5% error rate)</decimal>                                                                                                    | Specifies an error multiplication value used to determine if the error percentage on a received page is too high. The number of errors per page is multiplied by this number and the product is divided by 2. If this result exceeds the number of lines on the page, the error percentage per page is too high and an RTN signal is returned to the transmitting station.  The value set for this parameter should normally be less than that of the error_mult_rtp parameter (corresponding to a larger percentage). The RTN threshold takes precedence over the RTP threshold. |

| Attribute    | Values                                                                              | Description                                                                                                    |
|--------------|-------------------------------------------------------------------------------------|----------------------------------------------------------------------------------------------------|
| error_thresh | <decimal> Default: 3</decimal>                                                      | Specifies an error threshold value of n (2n for fine resolution) number of consecutive bad G3 lines on a received page. A page with errors in this number of consecutive lines is considered bad, regardless of the results from error_mult. An RTN is returned when a "bad" page occurs.                                                                                                    |
| error_enable | 0 - Off<br>1 - On (default)                                                         | Turns error detection on (1) or off (0) during fax reception in non-ECM mode.                                                                                                    |
| font_file    | <string decimal="" or=""> 0 - 6, 255  Default: ibmpcps.fz8 (no path) and 0</string> | Specifies the name of the file that contains the transmit/convert font for ASCII. An optional font number, indicating the downloadable font to use, can be specified (if no font number is specified, 0 is assumed). The font file must be located in the current directory, or the correct path must be included with its name. The file is opened, and the contents downloaded to the module when BfvLineReset is called using the mill_load_fonts option. Multiple occurrences of font file parameters with different font numbers are permitted in the configuration file. When a font number that is specified for ASCII conversion has not been downloaded, a default font is used. This is font 255. Font 255 may be specified using the font_file keyword. If not, it defaults to ibmpcps.fz8 (no path). When font downloads are done as described above, font 255 is always downloaded regardless of whether other font numbers are listed using this keyword. Some font numbers may be reserved for preloaded fonts. |
| id_string    | <string></string>                                                                   | Sets the default ID string (up to 20 characters long) for fax machines.                                                                                                    |
|              | Default: 20 spaces                                                                  | The parameter can be overridden by the BfvFaxSetLocalId function if the host country permits changing the ID string.                                                                                                    |

| Attribute        | Values                                                                                                    | Description                                                                                                    |
|------------------|----------------------------------------------------------------------------------------------------|----------------------------------------------------------------------------------------------------|
| line_compression | 0 - MH only<br>1 - MR or MH<br>5 - MMR, MR, or MH<br>(default)                                                                                                    | Specifies the permitted compression types for fax transmission or reception on the phone line. This specification is independent of the file format specified for transmission or reception. If ECM is disabled, then MMR fax compression on the line is unavailable. |
| max_width        | 0 - 215 mm A4 1728 Normal resolution pixels. (default) 1 - 255 mm B4 2048 Normal resolution pixels. 2 - 303 mm A3 2432 Normal resolution pixels.                                                                                      | Sets the maximum page width permitted for fax reception.                                                                                                    |
| max_pagelist     | <decimal>  Default: 30</decimal>                                                                                                    | Specifies the maximum number of pages allowed for storing results during a call. The last max_pagelist PAGE_RES structures are accessible via the FAX_RES structure if this feature has been enabled.                                                                 |
| restrict_res     | 0 - 200H x 100V (normal)<br>and 100H x 100V (for<br>JPEG only)<br>1 - 200H x 200V (fine)<br>2 - 200H x 400V<br>4 - 300H x 300V<br>8 - 400H x 400V<br>10 - 300H x 600V<br>20 - 400H x 800V<br>40 - 600H x 1200V<br>100 - 1200H x 1200V | Specifies allowable resolutions for fax reception.  Regardless of the value chosen, 200H x 100V (normal) and 100H x 100V (for JPEG only) is always allowed.                                                                                                    |
| subpwdsep        | To form values, OR together the following base values:  0 - SUB, PWD, and SEP reception disabled.  1 - SEP reception enabled.  2 - PWD reception enabled.  4 - SUB reception enabled.                                                 | Enables reception of the SUB, PWD, and SEP FSK signals. Applications typically use these signals to direct or validate incoming calls.                                                                                                    |
| Tone             | Tone                                                                                                    | Channel used DTMF tone dialing as the default mode                                                                                                    |

| Attribute          | Values                          | Description                                                                                                    |
|--------------------|---------------------------------|----------------------------------------------------------------------------------------------------|
| v_timeout          | <decimal> Default: 60</decimal> | Specifies the maximum time (in seconds) to wait after the last dialed digit for a final call progress result. Use only when you select CALL_PROTOCOL_VOICE mode.                                                  |
|                    |                                 | This parameter only applies to the use of BfvLineOriginateCall and BfvLineOrigCallDB.                                                                                                    |
| width_res_behavior | <decimal> Default: 1</decimal>  | Specifies the action taken as a result of page width or resolution mismatches on fax transmission. Does not affect fax reception. Scaling the fax is not available for all combinations of resolution mismatches. |

### **Adding btcall Attributes**

To add btcall attributes:

- 1 Select Media Server → Configure → Fax → Btcall and click the btcall add configuration item tab. The Add btcall Configuration Item page appears.
- 2 Enter the attribute in the New Attribute field.
- 3 Enter the value in the New Value field.
- **4** Repeat the steps above for additional attributes.
- **5** Click **OK** when complete.

#### **Deleting btcall Attributes**

To delete btcall attributes:

- 1 Select Media Server→Configure→Fax→ Btcall and click the btcall delete configuration item tab. The Delete btcall Configuration Item page appears.
- **2** Select **Yes** next to the attributes that you want to delete.
- **3** Click **OK** when complete.

## **Configuring Fax Call Control**

Follow the procedures below to edit, add, and/or delete attributes in the Fax Call Control configuration file.

### **Editing Call Control Attributes**

To edit Fax Call Control attributes:

- 1 Select Media Server→ Configure→ Fax → Call Control and click the call control edit config tab. The call control edit config page appears.
- **2** Complete the page as indicated in Table 10. Click **OK** when complete.

**Table 10. Fax Call Control Attributes** 

| Attribute         | Values                                                                       | Description                                                                                                    |
|-------------------|------------------------------------------------------------------------------|----------------------------------------------------------------------------------------------------|
| 1314_trace        | none - Does not perform a trace operation (default value).                   | Traces BSMI messages between layers 3 and 4.                                                                                                    |
|                   | error - Detects errors and stores them in the specified trace_file.          |                                                                                                    |
|                   | warning - Detects warnings and stores them in the specified trace_file.      |                                                                                                    |
|                   | basic - Stores a simplified trace in the specified trace_file.               |                                                                                                    |
|                   | verbose - Stores a complete trace of operations in the specified trace_file. |                                                                                                    |
| 1413_trace        | Same as 1314_trace above.                                                    | Traces BSMI messages between layers 4 and 3.                                                                                                    |
| api_trace         | Same as 1314_trace above.                                                    | Traces call control activity to and from the Bfv API functions.                                                                                                    |
| internal_trace    | Same as 1314_trace above.                                                    | Traces call control activity in areas not otherwise covered. Dialogic's engineering personnel use this tracing. Application developers are not advised to select this type of tracing. |
| host_module_trace | Same as 1314_trace above.                                                    | Traces call control activity to and from all host modules defined in your call control configuration file.                                                                             |
| ip_stack_trace    | Same as 1314_trace above.                                                    | Traces call control activity to and from all IP stack module libraries defined in your call control configuration file.                                                                |
| trace_file        | <user defined=""></user>                                                     | Turns on tracing and reports results to the filename specified for this parameter.                                                                                                    |

| Attribute           | Values                                                                                           | Description                                                                                                    |
|---------------------|--------------------------------------------------------------------------------------------------|----------------------------------------------------------------------------------------------------|
| max_trace_files     | 1 - 999<br>Default: 1                                                                            | Specifies the maximum number of trace files for the API to retain on the system's file system.                                                                                                    |
|                     |                                                                                                  | When set to a value greater than 1, the API appends a sequence number extension to the file name, starting at 1. If the number of created trace files exceeds the value set for this parameter, the API starts deleting files from the lowest numbered trace log until it frees sufficient disk space to store the last created file. To prevent deleting older files, set the maximum number of trace files to a large number. |
| max_trace_file_size | 0 - Sets the trace file to an unlimited size Default: 10                                         | Specifies the maximum size, in megabytes, allowed for the trace file. If the trace of operations reaches this size, tracing loops back to the start of the file and the continued trace starts overwriting the older trace.                                                                                                    |
| model               | <user defined=""></user>                                                                         | Indicates a value that identifies the name of a module. The configuration tool uses the value in this parameter as the cached information that identifies the module when in offline mode.                                                                                                    |
| virtual             | 1                                                                                                | If present in the file, this parameter indicates that the module is a virtual module.  When the parameter is absent, configuration applies to a hardware module.                                                                                                    |
| exists              | 0 - Module does not exist<br>1 - Module exists                                                   | Indicates the state of a module.                                                                                                    |
| vb_firm             | Default: No default. Absence of the parameter indicates that the module is not a virtual module. | Indicates that the module is a virtual module and specifies the filename of the shared library that contains the loadable firmware for the virtual module                                                                                                    |

| Attribute | Values                                                                                                    | Description                                                                                                    |
|-----------|----------------------------------------------------------------------------------------------------|----------------------------------------------------------------------------------------------------|
| channels  | 0 - Specifies downloading the firmware to the default value of the number of channels on the module (default).        | Specifies the number of channels on either a hardware or virtual module configured to receive a firmware download.                                                                                                    |
|           | 1 – 1024 - Specifies a value defining the number of channels on the module configured to receive a firmware download. | When the firmware is downloaded to a module for the first time, the assigned ordinal channel numbers start wherever the assignment left off on the previous module. As the system initializes the modules, this numbering process creates a continuous ordering of the channel assignments across all the modules in the system. On later downloads, each module's ordinals begin at the same location, regardless of any decrease or increase in the channel count of a lower-numbered module. |
|           |                                                                                                    | Therefore, if you decrease the channel count for a lower numbered module, the process creates gaps in the channel numbering assignments, possibly affecting your application. If you attempt to increase the channel count above any module's initial channel count, the system ignores the added channels.                                                                                                    |
|           |                                                                                                    | For the following situations, restart the driver whenever you want to:                                                                                                    |
|           |                                                                                                    | 1. Get a continuous assignment of channel numbers after decreasing the channel count on any module.                                                                                                    |
|           |                                                                                                    | 2. Increase the number of channels above a module's initial channel count.                                                                                                    |

| Attribute                   | Values                                                                                                    | Description                                                                                                    |
|-----------------------------|----------------------------------------------------------------------------------------------------|----------------------------------------------------------------------------------------------------|
| IP_interface                | <pre><string>  Default: <blank>. The virtual module uses the first interface in the PC for sending IP messages.</blank></string></pre>         | Specifies the identity of the device on the PC with the IP interface that the virtual module can use for sending IP messages.                                                                                          |
|                             |                                                                                                    | Note: This parameter only applies to host-based fax applications using a virtual module.                                                                                                    |
|                             |                                                                                                    | Set the value of this parameter to the name of any device in the PC with an IP interface. If you do not provide a value (blank string), the virtual module chooses the first interface in the PC to send its messages. |
| media_port_min              | 1024 - 64535<br>Default: 56000                                                                                                    | Specifies the lowest IP port number that the module can use for media transmissions. Set this value to a value 1000 below the value specified for the media_port_max parameter.                                        |
| media_port_max              | 2024 - 65535<br>Default: 57000                                                                                                    | Specifies the highest IP port number that the module can use. Set this value to a value 1000 above the value specified for the media_port_min parameter.                                                               |
| t38_fax_rate_managem<br>ent | localTCF - Indicates that the transport uses the local training check frame (TCF) data rate management type (not supported).                   | Specifies a value that identifies the data rate management method of the transport.                                                                                                    |
|                             | transferredTCF - Indicates<br>that the transport uses the<br>transferred training check<br>frame (TCF) data rate<br>management type. (Default) |                                                                                                    |
| t38_fax_udp_ec              | t38UDPFEC - The transport uses the T.38 user datagram protocol (UDP) forward error correction (FEC) method (not supported).                    | Specifies a value that identifies the error correction method of the T.38 fax transport.                                                                                                    |
|                             | t38UDPRedundancy - The<br>transport uses the T.38 UDP<br>redundancy error correction<br>method. (Default)                                      |                                                                                                    |

| Attribute                    | Values                                                                                                    | Description                                                                                                    |
|------------------------------|----------------------------------------------------------------------------------------------------|----------------------------------------------------------------------------------------------------|
| T38_max_bit_rate             | The following values represent the maximum bit rate that can be negotiated for fax packetization.  2400 4800 7200 9600 12000 14400 - default if T38 Fax Version is 0 or1 16800 19200 21600 24000 26400 28800 31200 33600 - default if T38 Fax Version is 2 or 3 | Specifies a value that defines the maximum bit rate for fax packetization onto the network.                                                                                                    |
| t38_fax_version              | 0, 1, 2, 3  Default: 3                                                                                                    | Controls the maximum T.38 ASN.1 version the IP Call Control offers or accepts from a remote party. Versions 0, 1, 2 support a maximum bit rate of 14,400 bps. Version 3 supports V.34 and the following are the possible bit rates: 33,600 (default), 31,200, 28,800, 26,400, 24,000, 21,600, 16,800 |
| t38_fax_fill_bit_removal     | FALSE Indicates that the API does not support the capability.  TRUE Indicates that the API can remove or insert fill bits.                                                                                                    | Specifies whether the API can remove or insert fill bits to reduce the bandwidth of the transport mechanism.  Note: This parameter does not affect the normal T.30-level capability to remove or insert fill bits.                                                                                   |
| t38_fax_transcoding_jbi<br>g | FALSE - Indicates that the API does not support the capability. (Default) TRUE - Indicates that the API can convert JBIG fax images.                                                                                                    | Specifies whether the API can convert to and from JBIG fax images to reduce the bandwidth of the transport mechanism when using a reliable transport (for example, TCP).                                                                                                    |

| Attribute                   | Values                                                                                                    | Description                                                                                                    |
|-----------------------------|----------------------------------------------------------------------------------------------------|----------------------------------------------------------------------------------------------------|
| t38_fax_transcoding_M<br>MR | FALSE Indicates that the API does not support the capability. (Default) TRUE Indicates that the API can convert MMR compression. | Specifies whether the API can convert to and from MMR fax compression to reduce the bandwidth of the transport mechanism when using a reliable transport (for example, TCP).  Note: This parameter does not affect the normal T.30-level capability to use MMR if the two endpoints select MMR as a line compression format. |
| t38_fax_max_datagram        | 72                                                                                                    | Maximum datagram for receive                                                                                                    |
| t38_fax_max_buffer          | 200                                                                                                    | Maximum fax buffer                                                                                                    |

### **Adding Call Control Attributes**

To add Fax Call Control attributes:

- 1 Select Media Server→ Configure→ Fax → Call Control and click the call control add configuration item tab. The call control add configuration item page appears.
- 2 At the bottom of the page, complete the New Group, New Attribute, and New Value fields and click OK.
- 3 Repeat the step above until complete.

### **Deleting Call Control Attributes**

To delete Fax Call Control attributes:

- 1 Select Media Server→ Configure→ Fax → Call Control and click the call control delete configuration item tab. The call control delete configuration item page appears.
- **2** Select **Yes** next to the attributes that you want to delete.
- 3 Click OK.

## **Query Active Calls**

You can query for currently active calls on the IP Media Server. This enables you to determine if it is safe to change configuration settings.

- 1 Select Media Server→Query Active Calls from the menu. The Query Active Calls page is displayed.
- **2** Enter the call RTP address and RTP port.
- 3 Enter the call duration in minutes. The IP Media Server returns all calls that have existed at least as long as the duration value (that is, all calls with times equal to or greater than the specified Duration).

**Note:** To view all calls, leave the RTP Address, RTP Port, and Call Duration fields blank.

4 Click OK to get the results of the query.

## **Halt Active Calls**

You can selectively stop currently active calls on the IP Media Server at any time. To halt active calls on the IP Media Server:

- 1 Select Media Server→Halt Active Calls from the menu to display the Halt Active Calls page.
- **2** Enter the call RTP address and RTP port.
- 3 Enter the call duration in minutes.

**Note:** To view all calls, leave the RTP Address, RTP Port, and Call Duration fields blank.

- 4 Click OK to get the results of the query.
- 5 Check the Select box for each call you want to halt and click OK to force the halt. The page re-displays, minus the halted calls.

## **Shutdown Calls**

The Shutdown Calls feature blocks incoming call requests to the IP Media Server. This allows an administrator to reboot the server without losing any incoming calls. The Shutdown Calls page also enables an administrator to shut down all existing calls.

To use the Shutdown Calls feature:

- 1 Select Media Server→Shutdown Calls from the menu to display the Shutdown Calls page.
- 2 To block new incoming calls, click OK adjacent to Decline New Invites. This causes the IP Media Server to stop accepting new calls. Active calls are not affected by this setting. After the page is refreshed, the option then changes to Accept New Invites, letting you re-enable the server to accept calls.
- **3** To shut down all calls, click OK adjacent to **Shutdown All Existing Calls**. The IP Media Server sends SIP BYE requests to terminate any existing calls.

**Note:** To selectively shut down calls, use the Media Server→Halt Active Calls menu option.

## 5 - Operations, Administration, and Maintenance

This chapter describes procedures for operating, administering, and maintaining the IP Media Server using the Web User Interface (Web UI).

This chapter includes the following sections:

- ♦ IP Media Server Statistics
- ♦ Logs Menu
- ♦ Services Menu
- ◆ The IP Media Server Private MIB
- ♦ System Menu
- ♦ Accounting Mechanism

### **IP Media Server Statistics**

The IP Media Server collects statistics associated with SIP messages and call attempts. It also gathers statistics on the server hardware.

### **Cumulative Statistics**

To access the SIP message statistics:

1 Select **Statistics>Cumulative**. The number of SIP messages received and sent is shown in the Cumulative Statistics page.

The IP Media Server also keeps statistics of call attempts for the supported application services. For each application service type, the statistics show:

- Active Calls The number of currently active calls for each application service type.
- Cumulative Calls The total number of call attempts for each application service type since the last reset of the statistics.
- Failed Calls The total number of failed call attempts for each application service type since the last reset of the statistics.

At the bottom of the page, the TotalLegs line shows the total number of calls (Active, Cumulative, Failed) since the last reset of the statistics.

Note: The total does not include the Conf row, but does include the ConfLeg row. The Conf number is the number of unique conferences, not the number of calls in the conference.

A high-water mark counter is found under the **TotalLegs** line and is called **MaxLegs**. This shows the highest number of simultaneously active calls on the IP Media Server since the last reset of the statistics.

**2** To set the statistics to 0, click RESET.

### **Hardware Statistics**

To access the hardware statistics, select **Statistics→Hardware** to display the Hardware Statistics page. This page reflects the current status of the IP Media Server hardware. The hardware statistics include processor information, memory, average load of the system, and disk usage of the system.

The only option on this page is to stop/start the auto refresh. To use this feature, click **Stop Auto-Refresh** to stop the page from automatically refreshing. To restart auto-refresh, click **Start Auto-Refresh**.

### **IP Tables Statistics**

To displays statistics for the IP Tables, select **Statistics → Ip tables**. IP Tables are used to tag specific outgoing VoIP traffic.

The following are key points from these statistics:

◆ This line indicates to set the TOS (Type of Service) bit to Minimize Delay for all UDP traffic on eth0 where the destination port is 5060 (SIP):

- 0 0 TOS udp -- any eth0 anywhere anywhere udp dpt:5060 TOS set Minimize-Delay
- ◆ This line indicates to log this information.
- 0 0 LOG udp -- any eth0 anywhere anywhere udp dpt:5060 LOG level warning prefix

### **Traffic Control Statistics**

To display statistics for the Traffic Control, select **Statistics** → **Traffic Control**. Traffic Control application allows the IP Media Server to prioritize incoming traffic.

The following are key points from these statistics:

♦ This line is all the traffic seen on eth0:

```
qdisc prio 1: bands 2 priomap 1 1 1 1 1 1 1 1 1 1 1 1 1 1 1 1 1 1
```

"Sent" means allowed or passed or seen:

```
Sent 5578871 bytes 27740 pkts (dropped 0, overlimits 0 requeues 0)
```

◆ This line is the filter for VOIP traffic incoming:

```
qdisc pfifo 11: parent 1:1 limit 1000p
```

◆ All traffic in this case was VOIP and was passed on up:

```
Sent 5533101 bytes 27477 pkts (dropped 0, overlimits 0 requeues 0)
```

◆ The following line is all non-VOIP traffic:

```
qdisc pfifo 12: parent 1:2 limit 1000p
```

◆ This traffic took the slow path in the IP Media Server as it is not as important:

```
Sent 45770 bytes 263 pkts (dropped 0, overlimits 0 requeues 0)
```

### VXML 2.0 Health Statistics

To display system health information for VXML 2.0, select **Statistics →VXML Health**. This information can be useful for troubleshooting a VXML 2.0 configuration or application issue.

## Logs Menu

The Logs menu provides commands for configuring logs, and viewing log files, core files, and trace files.

## Log Files

The IP Media Server produces several log files.

To view or download log files generated by the IP Media Server, select Logs>Log Files. The Log Files page displays the available log files and the date/time they were last modified. For a list and description of log files, see "Checking Log Files" (page 113).

### Downloading a Log File

To **download** a file from the Log Files page:

- 1 Select Logs→Log Files from the Web UI.
- 2 Click the checkbox for each file you want to download.
- 3 Click DOWNLOAD at the top of the page. The selected files are compressed into a ZIP file and the File Download dialog appears with the name of the ZIP file.
- 4 Select the preferred action from the File Download dialog:
  - Open Displays a window to enable you to manipulate the log files.
  - Save Displays a window to enable you to select a location to save the log file.

### Viewing a Log File

To **view** a log file from the Log Files page:

- 1 Select Logs→Log Files from the Web UI.
- **2** Click the VIEW button for the file you want to view. The log file is displayed.

### Viewing an Audit Log File

To **view** an audit log from the Log Files page:

- 1 Select Logs→Log Files from the Web UI.
- 2 Click the VIEW button for audit.log file. This file has a special table view.
- 3 To view the details of an entry, click the DETAIL button for that entry.
- **4** To search for a particular word or character string, use the browser Find command.

### **Core Files**

To download core files generated by the IP Media Server, select Logs→Core Files. Core files appear in this view when a failure has occurred. The core files contain a memory image of the terminated process. These files are useful in debugging.

## **Trace Files**

To download trace files generated by the IP Media Server, select Logs→Trace Files. This page lists the output files from the trace feature on the IP Media Server (Networks → Utilities → Trace). These files can be opened using network analyzer software.

## **Configure Logs**

To configure logs, select Logs→Configure menu. The Configure Logs page is displayed. This page contains groups of configurable parameters. These groups of parameters are described in the following sections.

**Note:** Only Administrators can configure the log system.

**Note:** Be aware that logging affects system performance. Increasing the number of logs enabled and the level of detail requested may adversely affect system performance.

## **Log Rotation**

The Log Rotation section of the Configure Logs page enables you to configure parameters related to log rotation intervals, size, and maximum rotation.

**Note:** If you change the log rotation values from the defaults, do not exceed file sizes of 2GB or available disk storage space.

**Table 11. Log Rotation Parameters** 

| Parameter            | Values                                                                                                    | Description                                                                                                    |
|----------------------|----------------------------------------------------------------------------------------------------|----------------------------------------------------------------------------------------------------|
| Rotation<br>Interval | <ul> <li>Monthly</li> <li>Weekly</li> <li>Daily</li> <li>Hourly</li> <li>30 minutes</li> <li>15 minutes</li> <li>(Default: Hourly)</li> </ul> | <ul> <li>Interval at which the log files are checked for rotation. The interval can be:</li> <li>Monthly (at 4:42 AM, the first day of the month)</li> <li>Weekly (at 4:22 AM, first day of the week)</li> <li>Daily (at 4:02 AM)</li> <li>Hourly (at the top of the hour)</li> <li>30 minutes</li> <li>15 minutes</li> </ul>                                                                                                    |
| Rotation Size        | integer: 1–250,000<br>(Default: 250)                                                                                                    | Minimum size (in kilobytes) that a log file must be to be rotated at the next rotation interval.  Note: Logs are rotated based on their size when they are checked. If you want the logs to be rotated at the interval chosen, make the rotation size small.  Caution: Specifying a large rotation size creates very large log files which take longer to view and download. For maximum system efficiency, set rotation sizes to less than 50,000 KB. |
| Max<br>Rotations     | integer: 1–240<br>(Default: 10)                                                                                                    | Number of rotations allowed for each log file. This determines how many log files are kept on the system before they are deleted.                                                                                                    |

**Note:** The log configuration parameters do not apply to the VXML 2.0 logs. These logs are preconfigured to have a maximum rotation size of 10MB and a maximum of 5 rotations.

## Log Level

The Log Level section of the Configure Logs page enables you to configure the level of detail to be included in each log. Select the level of detail to record for each log from the drop-down list.

**Table 12. Log Level Parameters** 

| Level    | Log Contents                                                                                                    |
|----------|----------------------------------------------------------------------------------------------------|
| Debug    | All messages associated with a process. A log event that denotes information that is only required for component-level debugging.               |
| Info     | Informative messages regarding a process.                                                                                                    |
| Warning  | All warning messages about normal events associated with a process.                                                                             |
| Error    | All errors encountered by a process.                                                                                                    |
| Critical | All critical messages generated by a process.                                                                                                   |
| Fatal    | Fatal messages associated with a process that denote an error condition that should never happen and that results in the loss of functionality. |
| None     | No information is logged.                                                                                                    |

## **Syslog Destination**

The Syslog Destination section of the Configure Logs page determines where syslog information will be saved.

**Table 13. Syslog Destination Parameters** 

| Parameter    | Description                                                                                                    |
|--------------|----------------------------------------------------------------------------------------------------|
| Log Locally  | Logs the syslog information to the message.log file on the IP Media Server.                                               |
| Log Remotely | Logs the syslog information to a remote system. Enter the IP address of the remote system in the Remote IP Address field. |

### **Generate Accounting Logs**

In the Generate Accounting Logs section of the Configure Logs page, the **Create** button creates the accounting.log and the msaccounting.log files.

The accounting.log is the clear xml formatted ascii text file that stores the IP Media Server's Accounting Statistics over time.

The msaccounting.log is the encrypted xml formatted Log file used for debug purposes.

**Note:** When you upgrade to a new version of IP Media Server, accounting data is removed from your system. If you want to save the accounting data, you can generate accounting logs from the Configure Logs page before upgrading. Select Logs→Configure and click **Create** next to Accounting Logs.

### **Gather System Information**

In the Gather System Information section of the Configure Logs page, the Create button creates the System Configuration Log for the current system. This information includes system and IP Media Server configuration information. Once you click Create, the log file is generated and the Web page is redirected to the log files page. This new log file can be downloaded to aid in debugging software issues.

## **Log Naming Convention**

Logs are configured to rotate based on a size parameter that is set in the Logs→Configure command.

The convention for naming log files is <log file name>.log.n where n is changed every time a new log file is started. The current log file being used does not have an n extension. For example, the following logs might be found on the system:

- sipd.log the current sip log.
- ♦ sipd.log.1 the most recent sip log that was rotated.
- ♦ sipd.log.2 the next most recent sip log that was rotated.
- ◆ sipd.log.n the sip log from n rotations ago, where n is the number of rotations.

### Services Menu

The Services menu provides commands for configuring the SNMP functionality. Under the IP Media Server implementation of SNMP, users can add traps, communities, and users.

Note: Only Administrators have the permissions to configure the SNMP utility.

## **SNMP Trap Hosts**

On the SNMP Trap Hosts page, administrators can add and delete trap hosts for the IP Media Server.

To add a new trap host:

- 1 Select Services→SNMP Trap Hosts from the Web UI.
- 2 Click ADD. The Add SNMP Trap Host page appears.
- **3** Select the trap type from the pull-down menu.
- 4 Enter the IP address.
- **5** Enter the Port and Community Name. These are optional. If not specified, the Port defaults to 162 and the Community defaults to Public.
- **6** Click **OK** when you are done. A confirmation page is displayed.
- 7 Click CONTINUE to return to the SNMP Trap Hosts page.

### **SNMP Communities**

On the SNMP Communities page, administrators can add and delete SNMP Communities for the IP Media Server. You can use the SNMP Community Names to manage the System from either an SNMPv1 or SNMPv2c management level.

To add a read/write community:

- 1 Select Services→SNMP→Communities from the Web UI. The SNMP Communities page is displayed.
- 2 Click ADD. The Add SNMP Community page appears.
- 3 Choose the access level as read-write.
- 4 Fill in the Community Name.
- 5 Leave the Access Network IP address and Access Network Mask fields blank.
- **6** Click **OK** when you are done. A confirmation page is displayed.
- 7 Click CONTINUE to return to the SNMP Communities page.

#### **SNMP Users**

To add a read/write user:

- 1 Select the menu option Services→SNMP→Users to display the SNMP Users page.
- 2 Click ADD to display the ADD SNMP User page.
- **3** Select the access level from the pull-down menu.

The choices are: read-only [default] and read-write.

- **4** Enter the new user name.
- **5** Select the security level from the pull-down menu.

The choices are: No Authentication [default] and Authenticated.

- **6** If the user is authenticated, enter the password and confirm. Leave the password blank if the user is not authenticated.
- 7 Click OK to continue. A confirmation page is displayed.
- **8** Click **CONTINUE** to return to the SNMP Users page.

## The IP Media Server Private MIB

### The MIB Structure

The MIB (Management Information Base) structure in the IP Media Server is based on Net-SNMP. A private MIB gathers information about the IP Media Server and controls some of the functionality through SNMP. The IP Media Server supports SNMPv1, SNMPv2, and SNMPv3. Note that invalid values used in a set operation will result in an SNMP error.

Figure 7 shows the IP Media Server MIB tree structure.

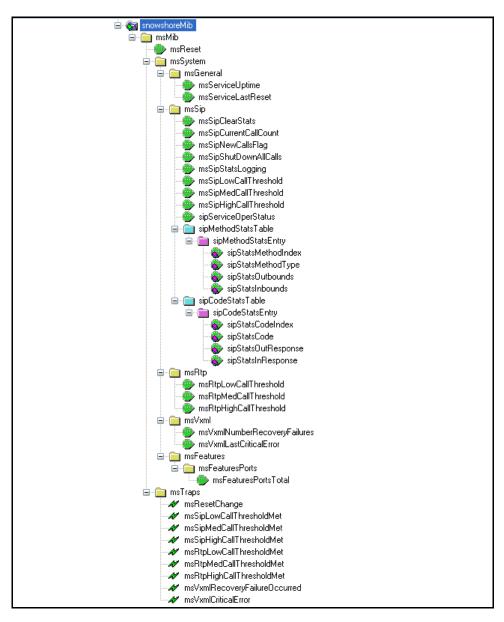

Figure 7. MIB Tree Structure

## **MIB Definitions**

The MIB Tree Structure Object IDs (OIDs) are described in Table 14.

Table 14. MIB OIDs

| MIB                          | OID                        | Description                                                                                                    |
|------------------------------|----------------------------|----------------------------------------------------------------------------------------------------|
| msReset                      | 1.3.6.1.4.1.9234.5.1       | Resets the IP Media Server. It supports the get and set operations. The valid set option is 1 (to reset the MS). The subagent resets the IP Media Server by performing an init 3 followed by an init 4, when set to 1. Upon reset, the value is reset to 0. When a get is performed, it always returns a 0.    |
| msServiceUptime              | 1.3.6.1.4.1.9234.5.2.1.1.0 | Time since the IP Media Server services was last re-initialized. It supports the get operation. The time is displayed in the following format: "0 day, 14 hours, 17 minutes". This value is the time the 'get' occurred, minus the time the system was initialized. This is the uptime of the IP Media Server. |
| msServiceLastReset           | 1.3.6.1.4.1.9234.5.2.1.2.0 | Time since the IP Media Server was last restarted or reset. It supports the get operation. The time is displayed in the following format: "Thu May 12 12:19:23 2005".                                                                                                    |
| msLastFetchFailureURL        | 1.3.6.1.4.1.9234.5.2.1.3   | The URL of the last file that fails to be fetched.                                                                                                    |
| msLastFetchFailureErrorCode  | 1.3.6.1.4.1.9234.5.2.1.4   | Error code of the last fetch failure.                                                                                                    |
| msLastFetchFailureErrorSting | 1.3.6.1.4.1.9234.5.2.1.5   | Error description of the last fetch failure.                                                                                                    |
| msSipClearStats              | 1.3.6.1.4.1.9234.5.2.2.1.0 | Clears the SIP statistics. It supports the get and set operations. The possible value for this to be set to is 1.                                                                                                    |
| msSipCurrentCallCount        | 1.3.6.1.4.1.9234.5.2.2.2.0 | Number of active calls. It only supports the get operation.                                                                                                    |
| msSipNewCallsFlag            | 1.3.6.1.4.1.9234.5.2.2.3.0 | Stops or enables calls on the IP Media<br>Server. It supports the get and set<br>operations. The possible values for this<br>to be set to are 1 and 0.                                                                                                    |
| msSipShutdownAllCalls        | 1.3.6.1.4.1.9234.5.2.2.4.0 | Stops all calls on the IP Media Server. It supports the get and set actions. The possible value for this to be set to is 1.                                                                                                    |

Table 14. MIB OIDs (Continued)

| MIB                   | OID                        | Description                                                                                                    |
|-----------------------|----------------------------|----------------------------------------------------------------------------------------------------|
| msSipStatsLogging     | 1.3.6.1.4.1.9234.5.2.2.5.0 | Stops or starts SIP stats logging on the IP Media Server. It supports the get and set operations. The possible values for this to be set to are 1 or 0. When this is set to 1, it turns on logging. If this is set to 0, this turns off logging.                                                                                                    |
| msSipLowCallThreshold | 1.3.6.1.4.1.9234.5.2.2.6.0 | Number of calls versus the maximum number of calls allowed. It supports the get and set operations. Its value is a percentage, and specifies the lower boundary. Valid values for the set operation range from 1 to 100. When the current call percentage exceeds this threshold, the msSipLowCallThreshold trap is sent. The current call volume (as a percent of the current call load verses the total licenses available) is compared to this threshold. This comparison is made every 30 seconds. When setting this value, use the following format: LowThreshold < MedThreshold < HighThreshold  |
| msSipMedCallThreshold | 1.3.6.1.4.1.9234.5.2.2.7.0 | Number of calls versus the maximum number of calls allowed. It supports the get and set operations. Its value is a percentage, and specifies the medium boundary. Valid values for the set operation range from 1 to 100. When the current call percentage exceeds this threshold, the msSipMedCallThreshold trap is sent. The current call volume (as a percent of the current call load verses the total licenses available) is compared to this threshold. This comparison is made every 30 seconds.  When setting this value use the following format: LowThreshold < MedThreshold < HighThreshold |

Table 14. MIB OIDs (Continued)

| MIB                                                                                                    | OID                                                                                                    | Description                                                                                                    |
|----------------------------------------------------------------------------------------------------|----------------------------------------------------------------------------------------------------|----------------------------------------------------------------------------------------------------|
| msSipHighCallThreshold                                                                                                    | 1.3.6.1.4.1.9234.5.2.2.8.0                                                                                                    | Number of calls versus the maximum number of calls allowed. It supports the get and set operations. Its value is a percentage, and specifies the upper boundary. Valid values for the set operation range from 1 to 100. When the current call percentage exceeds this threshold, the msSipHighCallThreshold trap is sent. The current call volume (as a percent of the current call load verses the total licenses available) is compared to this threshold. This comparison is made every 30 seconds. When setting this value use the following format: LowThreshold < MedThreshold < HighThreshold |
| sipServiceOperStatus                                                                                                    | 1.3.6.1.4.1.9234.5.2.2.9.0                                                                                                    | Current health status of the sipd process. The possible values for this OID are:  • up  The application is operating normally, and is processing (receiving and possibly issuing) SIP requests and responses.  • down  The application is currently unable to process SIP messages.  • quiescing  The application is currently operational, but has been administratively put into quiescent mode. Additional inbound transactions are rejected.  This data is updated every 30 seconds.                                                                                                    |
| sipMethodStatsTable<br>sipMethodStatsEntry<br>sipStatsMethodIndex<br>sipStatsMethodType<br>sipStatsOutbounds<br>sipStatsInbounds | 1.3.6.1.4.1.9234.5.2.2.10<br>1.3.6.1.4.1.9234.5.2.2.10.<br>1.1<br>1.3.6.1.4.1.9234.5.2.2.10.<br>1.1.0<br>1.3.6.1.4.1.9234.5.2.2.10.<br>1.2.0<br>1.3.6.1.4.1.9234.5.2.2.10.<br>1.3.0<br>1.3.6.1.4.1.9234.5.2.2.10.<br>1.3.0<br>1.3.6.1.4.1.9234.5.2.2.10. | This table is indexed by sipStatsMethodIndex and sipStatsMethodType. This supports the get operation. This table is updated every 30 seconds.                                                                                                    |

Table 14. MIB OIDs (Continued)

| MIB                                                                                                    | OID                        | Description                                                                                                    |
|----------------------------------------------------------------------------------------------------|----------------------------|----------------------------------------------------------------------------------------------------|
| "Req in" and "Req out" statistics<br>REFER, REG, Unknown) are pa<br>For example:<br>sipStatsMethodIndexsipStatsM<br>1INV20<br>2ACK02                                                                                                    | cked in a table.           | V, ACK, BYE, INFO, CANC, PRACK, OPTS,                                                                                                    |
| sipCodeStatsTable sipCodeStatsEntry sipStatsCodeIndex sipStatsCode sipStatsOutResponse sipStatsInResponse  "Req in" and "Req out" statistic packed in a table. For example: sipCodeStatsTable sipStatsCodeIndexsipStatsCode 11xx20 22xx02 |                            | This table is indexed by sipStatsCodeIndex and sipStatsCode. This supports the get operation. This table is updated every 30 seconds.  1xx, 2xx, 3xx, 5xx, 6xx, IntErrs) are                                                                                                    |
| msRtpLowCallThreshold                                                                                                    | 1.3.6.1.4.1.9234.5.2.3.1.0 | Number of calls versus the maximum number of calls allowed. It supports the get and set operations. Its value is a percentage, and specifies the lower boundary. Valid values for the set operation range from 1 to 100. When the current call percentage exceeds this threshold, the msRtpLowCallThreshold trap is sent. The current call volume (as a percent of the current call load verses the total licenses available) is compared to this threshold. This comparison is made every 30 seconds. When setting this value use the following format: LowThreshold < MedThreshold < HighThreshold |

Table 14. MIB OIDs (Continued)

| MIB                              | OID                              | Description                                                                                                    |
|----------------------------------|----------------------------------|----------------------------------------------------------------------------------------------------|
| msRtpMedCallThreshold            | 1.3.6.1.4.1.9234.5.2.3.2.0       | Number of calls versus the maximum number of calls allowed. It supports the get and set operations. Its value is a percentage, and specifies the medium boundary. Valid values for the set operation range from 1 to 100. When the current call percentage exceeds this threshold, the msRtpMedCallThreshold trap is sent. The current call volume (as a percent of the current call load verses the total licenses available) is compared to this threshold. This comparison is made every 30 seconds.  When setting this value use the following format:                                             |
| msRtpHighCallThreshold           | 1.3.6.1.4.1.9234.5.2.3.3.0       | Number of calls versus the maximum number of calls allowed. It supports the get and set operations. Its value is a percentage, and specifies the upper boundary. Valid values for the set operation range from 1 to 100. When the current call percentage exceeds this threshold, the msRtpHighCallThreshold trap is sent. The current call volume (as a percent of the current call load verses the total licenses available) is compared to this threshold. This comparison is made every 30 seconds. When setting this value, use the following format: LowThreshold < MedThreshold < HighThreshold |
| msVxmlNumberRecoveryFailu<br>res | 1.3.6.1.4.1.9234.5.2.4.1.0       | Number of failures that have occurred while attempting to recover Media Content files. Setting to 0 clears it.                                                                                                    |
| msVxmlLastCriticalError          | 1.3.6.1.4.1.9234.5.2.4.2.0       | Last Critical level error received.                                                                                                    |
| msFeaturesPortsTotal             | 1.3.6.1.4.1.9234.5.2.5.1.1<br>.0 | Number of licensed ports available on the IP Media Server.                                                                                                    |

## **TRAP Definitions**

The Trap OIDs are described in the following table.

Table 15. Trap OIDs and Descriptions

| Trap                      | OID                    | Description                                                                                                    |
|---------------------------|------------------------|----------------------------------------------------------------------------------------------------|
| msResetChange             | 1.3.6.1.4.1.9234.5.3.1 | The IP Media Server has been reset<br>by SNMP. The following string is<br>included in the trap message: "The<br>IP Media Server Has Been Reset".                                                                                     |
| msSipLowCallThresholdMet  | 1.3.6.1.4.1.9234.5.3.2 | The IP Media Server call percentage has exceeded the low threshold value. The following string is included in the trap message: "Low Call Threshold is Met, Call Volume at %d" (where %d is the current percent call volume).        |
| msSipMedCallThresholdMet  | 1.3.6.1.4.1.9234.5.3.3 | The IP Media Server call percentage has exceeded the medium threshold value. The following string is included in the trap message: "Med Call Threshold is Met, Call Volume at %d" (where %d is the current percent call volume).     |
| msSipHighCallThresholdMet | 1.3.6.1.4.1.9234.5.3.4 | The IP Media Server call percentage has exceeded the high threshold value. The following string is included in the trap message: "High Call Threshold is Met, Call Volume at %d" (where %d is the current percent call volume).      |
| msRtpLowCallThresholdMet  | 1.3.6.1.4.1.9234.5.3.5 | The IP Media Server call percentage has exceeded the low threshold value. The following string is included in the trap message: "Low Call RTP Threshold is Met, Call Volume at %d" (where %d is the current percent call volume).    |
| msRtpMedCallThresholdMet  | 1.3.6.1.4.1.9234.5.3.6 | The IP Media Server call percentage has exceeded the medium threshold value. The following string is included in the trap message: "Med Call RTP Threshold is Met, Call Volume at %d" (where %d is the current percent call volume). |
| msRtpHighCallThresholdMet | 1.3.6.1.4.1.9234.5.3.7 | The IP Media Server call percentage has exceeded the high threshold value. The following string is included in the trap message: "High Call RTP Threshold is Met, Call Volume at %d" (where %d is the current percent call volume).  |

Table 15. Trap OIDs and Descriptions

| Trap                                 | OID                      | Description                                                                                                    |
|--------------------------------------|--------------------------|----------------------------------------------------------------------------------------------------|
| msVxmlRecoveryFailureOccurred        | 1.3.6.1.4.1.9234.5.3.8   | An attempt to recover a recorded media content file has failed.                                                                                                    |
| msVxmlCriticalError                  | 1.3.6.1.4.1.9234.5.3.9   | A critical level error has occurred in a VXML application. Contains the text of msVxmlLastCriticalError.                                                                                                    |
| msVxmlScriptAsLastResortOccur<br>red | 1.3.6.1.4.1.9234.5.3.10  | The default script is used.                                                                                                    |
| msVxmlScriptFileAsLastResort         | 1.3.6.1.4.1.9234.5.2.4.3 | The filename and location of the default script.                                                                                                    |
| msFetchFailureOccurred               | 1.3.6.1.4.1.9234.5.3.11  | An HTTP fetch failure occurred. The following string is included in the trap message: "The URL of the last file that fails to be fetched <error code="" failure="" fetch="" last="" of="" the=""> <error description="" failure="" fetch="" last="" of="" the=""></error></error> |

### **SNMP MIB-II**

The IP Media Server supports SNMPv2 and SNMPv3 agent operation and includes the following Management Information Bases (MIBs) and all their specified managed objects:

#### **RFC 1213 MIB-II**

- ♦ system
- ♦ interface
- ◆ ip
- ♦ icmp
- ♦ tcp
- udp
- ♦ snmp

#### **RFC 1907 SNMPv2**

snmpTRAP-coldStart, authenticationFailure

## **Unsupported OIDs**

The following OIDs are not supported on the IP Media Server as part of the SNMP MIB-II specification.

### **System Group**

♦ sysServices

## **Interfaces Group**

- ♦ ifInUnknownProtos
- ♦ ifOutNUcastPkts

## **IP Group**

- ♦ ipRouteMetric2
- ♦ ipRouteMetric3
- ♦ ipRouteMetric4
- ♦ ipRouteAge
- ♦ ipRouteMetric5

## System Menu

The System menu contains commands for:

- Changing Administrator Password
- Configuring the Clock
- Backing Up and Restoring Configurations
- Managing Licenses
- Managing Certificates
- Rebooting the Host
- ♦ Resetting the IP Media Server
- Shutting Down the Host
- Updating Software
- Administering Users

These menu items are described in the following sections.

## **System Home Page**

When you select the **System** menu, the IP Media Server home page appears with updated status information; see "Web User Interface Home Page" (page 32).

## **Changing Administrator Password**

Note: Passwords are case sensitive.

To change the password of the account you are currently logged in on:

- 1 Select System→Change Password to display the Change Password page.
- 2 Enter your current password.
- **3** Enter a new password.
- **4** Confirm your new password.
- 5 Click OK to make the change.

## **Configuring the Clock**

**Note:** Only Administrators have access to the **CLOCK** command.

The system has an internal clock, but it can also be configured to source its clock from a network time protocol (NTP) server.

◆ If NTP is enabled, the system immediately starts using the NTP server.

 If NTP is not enabled, you can set the current system time, date, and time zone.

**Note:** The use of an NTP server across all servers in your network is strongly recommended, as it ensures that time and date stamps will be consistent and comparable across the network. This helps considerably when troubleshooting the IP Media Server.

To configure an NTP server:

- **1** Select **CLOCK** from the **System** menu to display the Clock page.
- 2 Check Enable NTP.
- 3 Enter the IP address of one or more NTP servers.

Note: You can configure up to three NTP servers.

4 Click OK to apply any changes. To cancel changes, click CANCEL.

## **Backing Up and Restoring Configurations**

The system provides the ability to back up all the configuration parameters. The backup files are stored together in a tar file and can be downloaded to another location on the network. The configuration can also be restored from a previously saved backup of the system.

**Note:** Only Administrators can create and delete backup configurations. All users can download a configuration.

To access the configuration backup services:

1 Select System→Config to display the Config Files page.

The Config Files page contains a list of currently backed-up configurations, as well as the currently running configuration.

Note: The running configuration is saved each time the host reboots or the IP Media Server is reset. It is called g2mRunningConfig.tar.gz.

- **2** From the Config Files page you can perform several configuration file actions:
  - Back up configurations
  - Delete a stored backup
  - Download a stored backup configuration
  - Restore a backed-up configuration.

#### **Backup Current Configurations**

To back up the current set of configuration files:

1 Click the CREATE BACKUP button.

This action makes a copy of the current configuration files (which are not necessarily identical to the running configuration) and creates a backup

copy. The name of the backup is based on the date and time the backup was created. It is similar to:

g2msbackup.20050701114510.tar.gz

which is a backup file created on July 01, 2005 at 11:45:10.

### **Delete a Stored Backup**

To delete a stored backup configuration:

1 Click the DELETE button beside the file name.

This action must be confirmed or cancelled. The backup of the running configuration cannot be deleted.

### **Download a Stored Backup Configuration**

To download a stored backup configuration to another location:

1 Click the DOWNLOAD button beside the file name.

A standard file dialog appears, giving you the option of opening or saving the file.

**2** Click SAVE and select the directory where the configuration file is saved.

### Restore a Backed-up Configuration

**Note:** Only Administrators can restore a configuration.

To restore a previously backed up configuration:

- 1 Click the RESTORE button beside the backup file name to display the Restore Config Backups page.
- **2** There are two types of restorations available:
  - Backup–Creates a copy of the current configuration files and then replaces them with the selected backup configuration.
  - Restore—Overwrites the current configuration files with the selected backup configuration, but does not create a copy of the current configuration.

You can also cancel the restore action by clicking CANCEL.

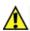

Restoring the configuration data from a backup file can replace the current configuration. If you wish to be able to recover the current configuration, you should perform a backup prior to restoring.

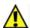

Restoring a configuration updates the configuration files, but does not affect the currently running configuration. The host must be rebooted for the restored configuration to take effect.

## **Managing Licenses**

You use the IP Media Server Web UI to install and activate IP Media Server licenses, and to view the current status of licenses on your system. For detailed information on managing licenses, see the *IP Media Server License Activation Guide*.

To manage licenses, select the System-License Status menu item. This displays the License Status page, which contains information about the currently active license.

To view the features currently licensed on your system and statistics about their usage, select the System→License→ Features menu item. The License Features page is displayed.

To activate and install a license, use the NODE ID and INSTALL menus. For more information, see the *IP Media Server License Activation Guide*.

## **Managing Certificates**

The IP Media Server Web User Interface can operate with HTTP or HTTPS. If HTTPS is being used, a padlock appears at the bottom right in the browser display. If HTTP is being used, a padlock does not appear.

To use HTTPS, the IP Media Server must have a server certificate and key, and the browser must have the matching client certificate.

A user-generated security certificate and key can be installed on the IP Media Server. The Web UI uses this certificate/key for HTTPS authentication.

To retrieve a certificate/key:

- Select System→Manage Certificates to display the Manage Certificates page.
  This page provides the following options:
  - CREATE: Creates a self signed certificate and automatically installs it.
  - INSTALL: Imports a certificate and key from a remote server and installs it on the IP Media Server.
  - REMOVE: Removes the current certificate from the IP Media Server.
  - RESTORE: Restores the previous certificate to the IP Media Server.

### **Creating a Certificate**

On the Manage Certificates page, click CREATE to create and automatically install a certificate. The Create Certificate page is displayed to confirm the action.

## Installing a Certificate

On the Manage Certificates page, click **INSTALL** to retrieve a certificate and key from a remote server using Secure access over HTTPS or HTTP.

Enter the parameters for the Secure access over HTTPS or HTTP server that holds the certificates and keys. The IP Media Server attempts to access the server, and then displays the available certificates (.crt files) for retrieval.

Only certificate files (<filename>.crt) are shown, but there must also be a matching valid key (<filename>.key) present for the certificate in order for the certificate to be displayed in the Web UI. The certificate and the key must have

the same name with the appropriate file extension (xx.crt and xx.key). You can navigate through the directory structure, but the window only displays directories and certificates.

To install a certificate:

- 1 On the Manage Certificates page, click **INSTALL** to display the Install Certificates page.
- **2** Browse to the certificate file and click **Upload Files** to install the certificate and display the results of the installation.
  - If the installation is successful, the previous certificate (if there is one) is saved and the Web UI begins using the new certificate as soon as you click Continue.
  - If the installation is not successful an error appears and the update of the certificate does not take place. The certificate is not kept for installation in the future.

### Removing a Certificate

On the Manage Certificates page, click REMOVE to remove the current certificate and key from the system and save them. The Remove Certificate page is displayed to confirm the removal.

The Web User Interface uses HTTP when the **CONTINUE** button is clicked. The padlock icon at the bottom of the browser display disappears when the screen is next refreshed.

### Restoring a Certificate

On the Manage Certificates page, click the RESTORE button to put the previous certificate (if there is one that has been removed or overwritten) back on the system. The Web User Interface uses HTTPS when the CONTINUE button is clicked. The padlock icon at the bottom of the browser display appears when the screen is refreshed.

## Rebooting the Host

Rebooting the host causes all applications to stop and the operating system to reboot. After rebooting, the system reads and uses the configuration files for all services and interfaces. This action causes all traffic to be dropped and all existing sessions to be disconnected.

**Note:** Only Administrators can reset the IP Media Server.

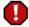

#### Rebooting the host results in the loss of all existing sessions.

To reset the IP Media Server:

- 1 Select Reboot Host from the System menu to display the Reboot Host page.
- 2 Select Clear HTTP Cache if you wish to delete all stored IP Media Server pages.
- **3** Click **OK** to reboot the IP Media Server host. Click **CANCEL** to continue without rebooting.

When the action is complete, you are returned to the IP Media Server home page.

## Resetting the IP Media Server

This command causes the IP Media Server application to reset and restart itself, but does not reboot the host.

Note: Only Administrators can reset the IP Media Server.

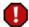

#### Resetting the IP Media Server results in the loss of all existing sessions.

To reset the IP Media Server:

- 1 Select Reset Media Server from the System menu to display the Reset Media Server page.
- 2 Select Clear HTTP Cache if you wish to delete all stored IP Media Server pages.
- 3 Click OK to reset the IP Media Server. Click Cancel to continue without resetting the IP Media Server.

When the action is complete, you are returned to the IP Media Server home page.

## **Shutting Down the Host**

Shutting down the host stops all applications and the operating system. This action causes all traffic to be dropped and all existing sessions to be disconnected.

**Note:** Only Administrators can shut down the IP Media Server.

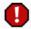

### Shutting down the host results in the loss of all existing sessions.

To shut down the IP Media Server:

- 1 Select Shutdown Host from the System menu to display the Shutdown Host page.
- 2 Select Clear HTTP Cache if you wish to delete all stored IP Media Server pages.
- **3** Click **OK** to shut down the IP Media Server host. Click **CANCEL** to continue without shutting down.

## **Updating Software**

You can download and upgrade the IP Media Server software from a remote location. The software releases are digitally signed by Dialogic and contain checksums to ensure the files are not corrupted during the download process.

**Note:** Only Administrators have access to the software updates menu.

Releases can be downloaded from secure access over HTTPS or HTTP. Releases can be obtained from the Dialogic Technical Services and Support web site. This requires a user name, password, and directory, which can be obtained from Dialogic Technical Services and Support.

To download a release and upgrade a system:

- 1 Download the desired release to the system using the Retrieve command.

  Performs download and the Retrieve command checks to ensure the software release was downloaded successfully.
- 2 Using the Install command, select the release you want to install.

  Saves the existing release, and installs the new release. Installing a new release of software causes the host to reboot.

## Displaying the Releases Available on the System

- 1 Select Software Updates from the System menu to display the Software Updates page.
- 2 Click RETRIEVE UPDATES to display the Retrieve Updates page.
- **3** Enter the location of updates for the IP Media Server and your login name and password. The Results page is displayed.
  - If you leave the Directory Path blank, the Results page includes all accessible directories on the RTP server. Updates that are currently on your computer are indicated with a checkmark in the folder icon on the left.
  - If necessary, navigate to the appropriate subdirectory to display the list of available updates.
- 4 Click RETRIEVE to download the update to your computer. The display returns to the Software Updates page, with the new update included in the list.
- 5 To install a new software update, click Install. This displays the Confirm Software Update page.
- **6** Click **OK** to complete the installation of the new software. The **Software**Update page is again displayed with a checkmark next to the newly installed software.

### Viewing the Running Release

To display information about the current release, click SYSTEM to display the system home page; see "Web User Interface Home Page" (page 32).

### Retrieving a Software Release

You access software releases via secure access over HTTPS or HTTP. A list of valid software releases appears and a RETRIEVE button appears for each release. The Installed column to the left of the release name contains a check mark if the release has already been downloaded to the system. If the Installed column is blank, the release has not been downloaded.

The window directories are also displayed and have a file folder icon to their left. You can navigate through the directory structure, but only other directories and IP Media Server releases are shown.

Click RETRIEVE UPDATES to download the selected software release to the IP Media Server. The standard transfer progress dialog appears and gives information about the success and failure of the download.

To retrieve a software release and download it (without installing it):

- 1 On the Software Updates page, click RETRIEVE UPDATES to display the Retrieve Updates page.
- 2 Browse to the file to upload and click Upload Files.

### **Installing a New Software Release**

To install a new software release on the system, click the **INSTALL** button beside the release.

The screen displays the currently running release and asks you to confirm that you want to install the selected release. Click Confirm to install the new release and reboot the system.

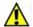

#### Installing a new release reboots the host.

To remove a software release from the system, click the DELETE button beside the release to be deleted. Click confirm to confirm the deletion, or click Cancel to stop.

**Note:** Deleting a software release does not affect the currently running system. It continues to operate and use the same release when reset.

## **Administering Users**

The IP Media Server supports two access levels:

- Administrator—Can change the configuration of the system and execute administrative tasks.
- Operator—Can monitor the system, but cannot change configurations or execute administrative tasks.

Commands that are only available to Administrators are noted as such. All other commands are usable by both operators and administrators.

**Note:** Only Administrators can perform user administration.

Use the System→User Administration command to display the User Administration page, which contains the currently configured users on the system. Administrators can add, delete, and change the attributes of other users.

The attributes are:

- password
- access level

### Adding a User

To add a new user:

- 1 Click ADD USER to display the Add User page.
- **2** Fill in the following:
  - Username
  - Password
  - Access level

Note: User names and passwords are case sensitive.

3 To complete the action, click OK. To cancel the action, click CANCEL.

### **Deleting a User**

To delete a user (Administrator only):

- 1 Click the DELETE button beside the user name.
  - A new screen appears to verify the change.
- 2 Click OK to delete the user. Click CANCEL to cancel.

### Resetting a Password

To reset the password of any other user:

- 1 Click the CHANGE PASSWORD button beside the user name to display the Change User Password page.
- 2 Enter a new password.
- **3** Confirm the new password.
- 4 Click OK to accept. Click CANCEL to cancel the change.

**Note:** As Administrator, you cannot change your own password or delete your own username in USER ADMINISTRATION. You can change your password using the SYSTEM→CHANGE PASSWORD command.

### **Changing User Access Level**

To change the access level of a user (administrator only):

- 1 Click the EDIT button beside the user name to display the Edit User page:
- 2 Choose the access level ADMINISTRATOR or OPERATOR.
- 3 To accept the change, click OK. To cancel the change, click CANCEL.

## **Accounting Mechanism**

## **Monitoring Call Volume**

The IP Media Server has an accounting mechanism that provides details on what licensed resources a customer is using during a given time interval. The Web UI allows you to configure this time interval.

The accounting mechanism in the IP Media Server stores the data in two parts:

- xml format text log file
- secure private database

To configure the time interval:

- 1 Select Media Server→ Configure→ Accounting from the Web UI. The Accounting Enable/Disable page is displayed.
- **2** Accounting is disabled by default. Select the Enable Accounting checkbox to enable.
- **3** There are three ways to enter the sample interval:
  - Slide the tab on the bar.
  - Click on the bar and use the mouse scroll wheel.
  - Type the sample interval in the box.
- 4 Click OK.
- **5** Changes require you to reset or reboot the IP Media Server.

| <b>A</b> - | Compliance | and Standards | Information |
|------------|------------|---------------|-------------|
|------------|------------|---------------|-------------|

This chapter describes the IP Media Server's compliance with standards and provides regulatory compliance notices.

# **Supported Protocols and Standards**

The following is a list of currently supported protocols and RFC standards.

**Table 16. Supported Protocols and Standards** 

| Protocols               | RFC #                                               |  |
|-------------------------|-----------------------------------------------------|--|
| ARP                     | RFC 826                                             |  |
| DNS                     | RFC 1034, RFC 1035, RFC 2181                        |  |
| Ethernet v2             | RFC 894                                             |  |
|                         | Gigabit Ethernet specification IEEE 802.3z. 802.3x. |  |
|                         | RFC 2665, General Ethernet statistics               |  |
| HTTP/1.0                | RFC 1945                                            |  |
| HTTP/1.1                | RFC 2068, 2616                                      |  |
| ICMP                    | RFC 792, 950                                        |  |
| Internet Host-Apps      | RFC 1123                                            |  |
| Internet Host-<br>Comm. | RFC 1122                                            |  |
| IP                      | RFC 791                                             |  |
| MIME                    | RFC 2045, 2046                                      |  |
| NTPv3                   | RFC 1305                                            |  |
| RTP                     | RFC 1889, 1890, 2833                                |  |
| RTSP                    | RFC 2326                                            |  |
| SIP                     | RFC 2543                                            |  |
|                         | draft-ietf-sip-rfc2543bis-03                        |  |
|                         | RFC 2976, "The SIP Info Method"                     |  |
|                         | RFC 4028                                            |  |
|                         | RFC 2976                                            |  |
|                         | RFC 3261                                            |  |
|                         | RFC 4240                                            |  |
|                         | RFC 5022                                            |  |
| SDP                     | RFC 2327                                            |  |
| TELNET                  | RFC 854                                             |  |
| TFTPv2                  | RFC 1350                                            |  |
| URI                     | RFC 2396                                            |  |
| URL                     | RFC 1738                                            |  |

Table 16. Supported Protocols and Standards (Continued)

| Protocols | RFC #                         |
|-----------|-------------------------------|
| VXML      | V1.0, V2.0 W3C                |
| MRCP v1   | RFC 4463                      |
| MRCP v2   | draft-ietf-speechsc-mrcpv2-16 |

# **Product Safety and Emissions - Regulatory Compliance Notices**

The IP Media Server complies with industry safety and emissions requirements, as indicated below.

| Safety        | UL 60950-1, First Edition     | USA         |
|---------------|-------------------------------|-------------|
|               | CAN/CSA-C22.2 No. 60950-1-03  | Canada      |
|               | EN 60950-1:2001               | Europe      |
|               | IEC 60950-1:2001              | Global (CB) |
|               |                               |             |
| EMC Emissions | FCC 47 CFR Part 15 Class A    | USA         |
|               | ICES-003 Issue 3 Class A      | Canada      |
|               | EN 55022:1998/A1:2000/A2:2003 | Europe      |
|               | Class A                       | Japan       |
|               | VCCI Class A ITE              | Australia   |
|               | AS/NZS CISPR22: 2002 Class A  |             |
|               |                               |             |
| EMC Immunity  | EN 55024:1998/A1:2001/A2:2003 | Europe      |
|               | EN 61000-3-2:2000             | Europe      |
|               | EN 61000-3-3:1995/A1:2001     | Europe      |
|               |                               |             |

### **EN 550022 Class A Required Warning**

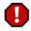

Warning: This is a Class A product. In a domestic environment, this product can cause radio interference, in which case the user might be required to take adequate measures.

# United States: FCC CFR 47 Part 15 Required Instructions

This equipment has been tested and found to comply with the limits for a Class A digital device, pursuant to part 15 of the FCC rules. These limits are designed to provide reasonable protection against harmful interference when the equipment is operated in a commercial environment. This equipment generates, uses, and can radiate radio frequency energy and, if not installed and used in accordance with this manual, can cause harmful interference to radio communications. Operation of this equipment in a residential area is likely to cause harmful interference, in which case the user is required to correct the interference at his own expense.

#### Canada

This Class A digital apparatus complies with Canadian Standard ICES-003.

Cet appareil numérique de la class A est conforme à la norme NMB-003 du Canada.

#### **VCCI** Japan

ITE Class A Statement (For Class A Products).

この装置は、情報処理装置等電波障害自主規制協議会(VCCI)の基準に基づくクラスA情報技術装置です。この装置を家庭環境で使用すると電波妨害を引き起こすことがあります。この場合には使用者が適切な対策を講ずるよう要求されることがあります。

Translation: This is a Class A product based on the standard of the Voluntary Control Council for Interference by Information Technology Equipment (VCCI). If this equipment is used in a domestic environment, radio disturbance may occur, in which case, the user may be required to take corrective actions.

# **B** - Troubleshooting

This appendix describes some basic troubleshooting techniques you can use when working with the IP Media Server. It includes the following topics:

- ♦ Checking Log Files
- ♦ Checking Network Connectivity
- ♦ Checking Current Calls
- ♦ Recovering after a Power Failure

# **Checking Log Files**

Log files contain detailed information about the operation of the IP Media Server. This information may be useful in troubleshooting issues that may arise during application development and deployment. Tracing a call through the log files also can help one to become familiar with the operation of the IP Media Server.

Log files are stored in the directory /var/snowshore/logs. The log files and their description (including IP Media Server component if applicable) are provided in Table 17. See also "Log Naming Convention" (page 85) for information on the naming convention for log files.

Table 17. IP Media Server Log Files

| File                  | Contents                                                                                                    | IP Media<br>Server<br>Component |
|-----------------------|----------------------------------------------------------------------------------------------------|---------------------------------|
| accounting.log        | Clear text log created from Generate Accounting<br>Logs option in Configure Logs page of Web User<br>Interface (Web UI). |                                 |
| audit.log             | All SNMP sets and user configuration changes made through the Web UI. (IP Media Server persisted settings.)              | Web UI                          |
| cache.log             | Squid cache processes.                                                                                                   | HTTP                            |
| cache_access.log      | Squid cache accesses.                                                                                                    | Cache                           |
| dms.log               | Log for DMS component.                                                                                                   | DMS                             |
| email_to_fax          | Information about email to fax traffic.                                                                                  |                                 |
| fido.log              | Messages associated with fetching Internet domain objects (files, VXML pages over HTTP).                                 | FIDO                            |
| messages.log          | SIPD and UAD messages written when the Syslog option is enabled.                                                         | Syslog                          |
| MrcpClientLibrary.log | Information about MRCP activity.                                                                                         | MRCP                            |
| mrcpapp.log           | Information about the interaction between the mrcpapp and VoiceXML layers (MRCP activity at the IP Media Server level).  | MRCP                            |
| msaccounting.log      | Encrypted log created from Generate<br>Accounting Logs option in Configure Logs page<br>of Web UI.                       |                                 |
| mserv.log             | Details of creating and managing RTP streams on the IP Media Server.                                                     | MServ                           |
| msinit.log            | Log entries of the IP Media Server initialization.                                                                       | MSInit                          |
| msprovider.log        | License information.                                                                                                    | MSProvider                      |
| recoveryd.log         | VoiceXML 1.0 messages on the IP Media Server.                                                                            | VoiceXML 1.0                    |

Table 17. IP Media Server Log Files (Continued)

| File                                       | Contents                                                                                                    | IP Media<br>Server<br>Component |
|--------------------------------------------|----------------------------------------------------------------------------------------------------|---------------------------------|
| rtspc.log                                  | RTSP information.                                                                                           | RTSPC                           |
| sipd.log                                   | SIP messages received and sent by the IP Media Server.                                                      | SIPD                            |
| snmpdaemon.log                             | Log for SNMPDaemon component.                                                                               | SNMPDaemon                      |
| sr140app.log                               | Details of creating and managing fax on the IP Media Server.                                                | SR140app                        |
| uad.log                                    | Internal messages associated with VoiceXML transfer functions.                                              | UAD                             |
| vxmld.log                                  | VoiceXML 1.0 messages on the IP Media Server.                                                               | VoiceXML 1.0                    |
| vxml2d.log                                 | VoiceXML 2.0 messages on the IP Media Server.                                                               | VoiceXML 2.0                    |
| <hostname>_<br/>system_info.log</hostname> | System information log file created from Gather System Information option in Configure Logs page of Web UI. |                                 |
| snowshore_additional<br>_install.log       | Used to verify installation or upgrade.                                                                     |                                 |

The primary log file for troubleshooting call setup issues is the sipd.log. This log file can be viewed and processed to look for all the messages for a particular call. Each message carries a time stamp. Useful tags to search for in the log file are:

♦ By Call-ID

For example, use *Call-ID*: 12995-7@172.17.100.245 to find all the SIP messages associated with a particular call.

♦ By 400 and 500 type messages

For example, use  $SIP/2.0~400~{\rm or}~SIP/2.0~500~{\rm to}$  find all error messages in the file. These messages can be related to a particular call, and often lead to the reason the call failed.

In addition to these log files, you can generate the system information log file at the time the issue occurs. To generate this log file:

- 1 Log in to the IP Media Server Web UI.
- 2 Select **LogsConfigure** to display the Configure Logs page.
- 3 Click the **Create** button next to **System Configuration Log**.
- 4 Click **OK**. The Log Files page is displayed and the log file called <hostname>\_system\_info.log is created.

**Note:** Be aware that logging affects system performance. Increasing the number of logs enabled and the level of detail requested may adversely affect system performance.

For more information about logging, see "Logs Menu" (page 81).

# **Checking Network Connectivity**

If a call cannot be successfully placed, check that there is connectivity to the required networks.

- 1 Ping the devices used in the call. Using **Network→Utilities→Ping** from the Web UI, try pinging the application server IP address and the IP address of the RTP device.
- 2 If either ping command fails, select **Network→Configure→Interfaces**. Check to ensure that the interfaces are active and that one of the interfaces is designated as supporting SIP and RTP.
- 3 Check the routing table for routes, network masks, and default gateways using Network→Configure→Interfaces.

# **Checking Current Calls**

To determine how many calls are currently active on the system, use the Statistics menu on the Web UI. Select **Statistics Cumulative** to display the current number of calls on the IP Media Server for a given application service type. For more information, see "IP Media Server Statistics" (page 79).

### Recovering after a Power Failure

When a system reboots, it does a file system check. Under most circumstances, the system recovers automatically and reboots. In rare circumstances, the system can have issues and be unable to recover the file system. In this case, use the following procedure.

- **1** Connect to the serial port of the IP Media Server.
- **2** Power up the system and watch the terminal page. As the file check happens, it can find bad files that need to be repaired.
- When asked to repair a file, type y.At the end of this process, the system should reboot and recover.

If the system does not recover, contact Dialogic Technical Services and Support for repair and return procedures.

**Note:** It is recommended that a UPS be used to power the system to avoid issues from power fluctuations.

### C - Required Red Hat Enterprise Linux Packages

The following details the inclusive list of Red Hat Enterprise Linux 5.2 Server packages required for the IP Media Server operation.

```
acl-2.2.39-3.el5.i386.rpm
acpid-1.0.4-5.i386.rpm
amtu-1.0.6-1.el5.i386.rpm
anacron-2.3-45.el5.i386.rpm
apmd-3.2.2-5.i386.rpm
apr-1.2.7-11.i386.rpm
apr-util-1.2.7-7.el5.i386.rpm
aspell-0.60.3-7.1.i386.rpm
aspell-en-6.0-2.1.i386.rpm
at-3.1.8-82.fc6.i386.rpm
atk-1.12.2-1.fc6.i386.rpm
atk-devel-1.12.2-1.fc6.i386.rpm
attr-2.4.32-1.1.i386.rpm
audit-1.6.5-9.el5.i386.rpm
audit-libs-1.6.5-9.el5.i386.rpm
audit-libs-python-1.6.5-9.el5.i386.rpm
authconfig-5.3.21-3.el5.i386.rpm
autofs-5.0.1-0.rc2.88.i386.rpm
basesystem-8.0-5.1.1.noarch.rpm
bash-3.2-21.el5.i386.rpm
bc-1.06-21.i386.rpm
beecrypt-4.1.2-10.1.1.i386.rpm
bind-libs-9.3.4-6.P1.el5.i386.rpm
bind-utils-9.3.4-6.P1.el5.i386.rpm
binutils-2.17.50.0.6-6.el5.i386.rpm
bluez-gnome-0.5-5.fc6.i386.rpm
bluez-hcidump-1.32-1.i386.rpm
bluez-libs-3.7-1.i386.rpm
bluez-utils-3.7-2.i386.rpm
bzip2-1.0.3-3.i386.rpm
bzip2-libs-1.0.3-3.i386.rpm
cairo-1.2.4-5.el5.i386.rpm
ccid-1.0.1-6.el5.i386.rpm
checkpolicy-1.33.1-4.el5.i386.rpm
```

```
chkconfig-1.3.30.1-2.i386.rpm
chkfontpath-1.10.1-1.1.i386.rpm
compat-libstdc296-2.96-138.i386.rpm
compat-libstdc33-3.2.3-61.i386.rpm
comps-extras-11.1-1.1.noarch.rpm
conman-0.1.9.2-8.el5.i386.rpm
coolkey-1.1.0-6.el5.i386.rpm
coreutils-5.97-14.el5.i386.rpm
cpio-2.6-20.i386.rpm
cpp-4.1.2-42.el5.i386.rpm
cpuspeed-1.2.1-3.el5.i386.rpm
cracklib-2.8.9-3.3.i386.rpm
cracklib-dicts-2.8.9-3.3.i386.rpm
crash-4.0-5.0.3.i386.rpm
crontabs-1.10-8.noarch.rpm
cryptsetup-luks-1.0.3-2.2.el5.i386.rpm
cups-1.2.4-11.18.el5.i386.rpm
cups-libs-1.2.4-11.18.el5.i386.rpm
curl-7.15.5-2.el5.i386.rpm
cyrus-sasl-2.1.22-4.i386.rpm
cyrus-sasl-lib-2.1.22-4.i386.rpm
cyrus-sasl-plain-2.1.22-4.i386.rpm
db4-4.3.29-9.fc6.i386.rpm
dbus-1.0.0-7.el5.i386.rpm
dbus-glib-0.70-5.i386.rpm
dbus-python-0.70-7.el5.i386.rpm
Deployment Guide-en-US-5.2-9.noarch.rpm
desktop-file-utils-0.10-7.i386.rpm
device-mapper-1.02.24-1.el5.i386.rpm
device-mapper-multipath-0.4.7-17.el5.i386.rpm
dhcdbd-2.2-1.el5.i386.rpm
dhclient-3.0.5-13.el5.i386.rpm
dhcpv6-client-1.0.10-4.el5.i386.rpm
diffutils-2.8.1-15.2.3.el5.i386.rpm
distcache-1.4.5-14.1.i386.rpm
dmidecode-2.7-1.28.2.el5.i386.rpm
dmraid-1.0.0.rc13-9.el5.i386.rpm
dos2unix-3.1-27.1.i386.rpm
dosfstools-2.11-6.2.el5.i386.rpm
dump-0.4b41-2.fc6.i386.rpm
e2fsprogs-1.39-15.el5.i386.rpm
e2fsprogs-libs-1.39-15.el5.i386.rpm
ed-0.2-38.2.2.i386.rpm
eject-2.1.5-4.2.el5.i386.rpm
ElectricFence-2.2.2-20.2.2.i386.rpm
elfutils-0.125-3.el5.i386.rpm
elfutils-libelf-0.125-3.el5.i386.rpm
elfutils-libelf-devel-0.125-3.el5.i386.rpm
emacs-common-21.4-20.el5.i386.rpm
emacs-leim-21.4-20.el5.i386.rpm
enscript-1.6.4-4.1.el5.i386.rpm
ethtool-5-1.el5.i386.rpm
expat-1.95.8-8.2.1.i386.rpm
expect-5.43.0-5.1.i386.rpm
fbset-2.1-22.i386.rpm
file-4.17-13.i386.rpm
filesystem-2.4.0-1.i386.rpm
```

```
findutils-4.2.27-4.1.i386.rpm
finger-0.17-32.2.1.1.i386.rpm
firstboot-tui-1.4.27.3-1.el5.noarch.rpm
fontconfig-2.4.1-7.el5.i386.rpm
fontconfig-devel-2.4.1-7.el5.i386.rpm
freetype-2.2.1-19.el5.i386.rpm
freetype-devel-2.2.1-19.el5.i386.rpm
ftp-0.17-33.fc6.i386.rpm
gawk-3.1.5-14.el5.i386.rpm
gcc-4.1.2-42.el5.i386.rpm
GConf2-2.14.0-9.el5.i386.rpm
qd-2.0.33-9.4.el5 1.1.i386.rpm
gdb-6.5-37.el5.i386.rpm
gdbm-1.8.0-26.2.1.i386.rpm
gettext-0.14.6-4.el5.i386.rpm
ghostscript-8.15.2-9.1.el5 1.1.i386.rpm
ghostscript-fonts-5.50-13.1.1.noarch.rpm
giflib-4.1.3-7.1.el5.1.i386.rpm
giflib-utils-4.1.3-7.1.el5.1.i386.rpm
glib2-2.12.3-2.fc6.i386.rpm
glib2-devel-2.12.3-2.fc6.i386.rpm
glibc-2.5-24.i386.rpm
glibc-common-2.5-24.i386.rpm
glibc-devel-2.5-24.i386.rpm
glibc-headers-2.5-24.i386.rpm
gmp-4.1.4-10.el5.i386.rpm
gnome-python2-gconf-2.16.0-1.fc6.i386.rpm
gnu-efi-3.0c-1.1.i386.rpm
gnupg-1.4.5-13.i386.rpm
gnutls-1.4.1-2.i386.rpm
gpm-1.20.1-74.1.i386.rpm
grep-2.5.1-54.2.el5.i386.rpm
groff-1.18.1.1-11.1.i386.rpm
grub-0.97-13.2.i386.rpm
gtk2-2.10.4-20.el5.i386.rpm
gtk2-devel-2.10.4-20.el5.i386.rpm
gzip-1.3.5-10.el5.i386.rpm
hal-0.5.8.1-35.el5.i386.rpm
hdparm-6.6-2.i386.rpm
hesiod-3.1.0-8.i386.rpm
htmlview-4.0.0-2.el5.noarch.rpm
httpd-2.2.3-11.el5_1.3.i386.rpm
hwdata-0.213.6-1.el5.noarch.rpm
ifd-egate-0.05-15.i386.rpm
ImageMagick-6.2.8.0-4.el5 1.1.i386.rpm
info-4.8-14.el5.i386.rpm
initscripts-8.45.19.EL-1.i386.rpm
iproute-2.6.18-7.el5.i386.rpm
ipsec-tools-0.6.5-9.el5.i386.rpm
iptables-1.3.5-4.el5.i386.rpm
iptables-ipv6-1.3.5-4.el5.i386.rpm
iptstate-1.4-1.1.2.2.i386.rpm
iputils-20020927-43.el5.i386.rpm
irda-utils-0.9.17-2.fc6.i386.rpm
irqbalance-0.55-10.el5.i386.rpm
isdn4k-utils-3.2-51.el5.i386.rpm
jpackage-utils-1.7.3-1jpp.2.el5.noarch.rpm
```

```
jwhois-3.2.3-8.el5.i386.rpm
kbd-1.12-20.el5.i386.rpm
kernel-2.6.18-92.el5.i686.rpm
kernel-devel-2.6.18-92.el5.i686.rpm
kernel-headers-2.6.18-92.el5.i386.rpm
kexec-tools-1.102pre-21.el5.i386.rpm
keyutils-libs-1.2-1.el5.i386.rpm
kpartx-0.4.7-17.el5.i386.rpm
krb5-libs-1.6.1-25.el5.i386.rpm
krb5-workstation-1.6.1-25.el5.i386.rpm
ksh-20060214-1.7.i386.rpm
kudzu-1.2.57.1.17-1.i386.rpm
lcms-1.15-1.2.2.i386.rpm
less-394-5.el5.i386.rpm
lftp-3.5.1-2.fc6.i386.rpm
libacl-2.2.39-3.el5.i386.rpm
libaio-0.3.106-3.2.i386.rpm
libattr-2.4.32-1.1.i386.rpm
libcap-1.10-26.i386.rpm
libdrm-2.0.2-1.1.i386.rpm
liberation-fonts-1.0-1.el5.noarch.rpm
libevent-1.1a-3.2.1.i386.rpm
libFS-1.0.0-3.1.i386.rpm
libgcc-4.1.2-42.el5.i386.rpm
libgcrypt-1.2.3-1.i386.rpm
libgpg-error-1.4-2.i386.rpm
libqssapi-0.10-2.i386.rpm
libhugetlbfs-1.2-5.el5.i386.rpm
libICE-1.0.1-2.1.i386.rpm
libicu-3.6-5.11.1.i386.rpm
libicu-devel-3.6-5.11.1.i386.rpm
libIDL-0.8.7-1.fc6.i386.rpm
libidn-0.6.5-1.1.i386.rpm
libjpeq-6b-37.i386.rpm
libjpeg-devel-6b-37.i386.rpm
libmng-1.0.9-5.1.i386.rpm
libmng-devel-1.0.9-5.1.i386.rpm
libnl-1.0-0.10.pre5.5.i386.rpm
libnotify-0.4.2-6.el5.i386.rpm
libpcap-0.9.4-12.el5.i386.rpm
libpng-1.2.10-7.1.el5_0.1.i386.rpm
libpng-devel-1.2.10-7.1.el5_0.1.i386.rpm
libselinux-1.33.4-5.el5.i386.rpm
libselinux-python-1.33.4-5.el5.i386.rpm
libsemanage-1.9.1-3.el5.i386.rpm
libsepol-1.15.2-1.el5.i386.rpm
libSM-1.0.1-3.1.i386.rpm
libsmi-0.4.5-2.el5.i386.rpm
libstdc4.1.2-42.el5.i386.rpm
libsysfs-2.0.0-6.i386.rpm
libtermcap-2.0.8-46.1.i386.rpm
libtermcap-devel-2.0.8-46.1.i386.rpm
libtiff-3.8.2-7.el5.i386.rpm
libtool-ltdl-1.5.22-6.1.i386.rpm
libusb-0.1.12-5.1.i386.rpm
libuser-0.54.7-2.el5.5.i386.rpm
libutempter-1.1.4-3.fc6.i386.rpm
```

```
libvolume id-095-14.16.el5.i386.rpm
libwnck-2.16.0-4.fc6.i386.rpm
libwvstreams-4.2.2-2.1.i386.rpm
libX11-1.0.3-9.el5.i386.rpm
libXau-1.0.1-3.1.i386.rpm
libXcursor-1.1.7-1.1.i386.rpm
libXdmcp-1.0.1-2.1.i386.rpm
libXext-1.0.1-2.1.i386.rpm
libXfixes-4.0.1-2.1.i386.rpm
libXft-2.1.10-1.1.i386.rpm
libXi-1.0.1-3.1.i386.rpm
libXinerama-1.0.1-2.1.i386.rpm
libxml2-2.6.26-2.1.2.1.i386.rpm
libxml2-python-2.6.26-2.1.2.1.i386.rpm
libXrandr-1.1.1-3.1.i386.rpm
libXrender-0.9.1-3.1.i386.rpm
libXres-1.0.1-3.1.i386.rpm
libxslt-1.1.17-2.i386.rpm
libXt-1.0.2-3.1.fc6.i386.rpm
libXxf86vm-1.0.1-3.1.i386.rpm
lm_sensors-2.10.0-3.1.i386.rpm
lockdev-1.0.1-10.i386.rpm
logrotate-3.7.4-8.i386.rpm
logwatch-7.3-6.el5.noarch.rpm
lrzsz-0.12.20-22.1.i386.rpm
lsof-4.78-3.i386.rpm
lvm2-2.02.32-4.el5.i386.rpm
lynx-2.8.5-28.1.i386.rpm
m2crypto-0.16-6.el5.2.i386.rpm
m4-1.4.5-3.el5.1.i386.rpm
mailcap-2.1.23-1.fc6.noarch.rpm
mailx-8.1.1-44.2.2.i386.rpm
make-3.81-3.el5.i386.rpm
MAKEDEV-3.23-1.2.i386.rpm
man-1.6d-1.1.i386.rpm
man-pages-2.39-10.el5.noarch.rpm
mcstrans-0.2.7-1.el5.i386.rpm
mdadm-2.6.4-1.el5.i386.rpm
mesa-libGL-6.5.1-7.5.el5.i386.rpm
mgetty-1.1.33-9.fc6.i386.rpm
microcode_ctl-1.17-1.47.el5.i386.rpm
mingetty-1.07-5.2.2.i386.rpm
minicom-2.1-3.i386.rpm
mkbootdisk-1.5.3-2.1.i386.rpm
mkinitrd-5.1.19.6-28.i386.rpm
mktemp-1.5-23.2.2.i386.rpm
mlocate-0.15-1.el5.i386.rpm
mod_perl-2.0.2-6.3.el5.i386.rpm
mod ssl-2.2.3-11.el5 1.3.i386.rpm
module-init-tools-3.3-0.pre3.1.37.el5.i386.rpm
mozldap-6.0.5-1.el5.i386.rpm
mtools-3.9.10-2.fc6.i386.rpm
mtr-0.71-3.1.i386.rpm
nano-1.3.12-1.1.i386.rpm
nash-5.1.19.6-28.i386.rpm
nc-1.84-10.fc6.i386.rpm
ncurses-5.5-24.20060715.i386.rpm
```

```
ncurses-devel-5.5-24.20060715.i386.rpm
net-snmp-5.3.1-24.el5.i386.rpm
net-snmp-libs-5.3.1-24.el5.i386.rpm
net-tools-1.60-78.el5.i386.rpm
NetworkManager-0.6.4-8.el5.i386.rpm
newt-0.52.2-10.el5.i386.rpm
nfs-utils-1.0.9-33.el5.i386.rpm
nfs-utils-lib-1.0.8-7.2.z2.i386.rpm
notification-daemon-0.3.5-9.el5.i386.rpm
nscd-2.5-24.i386.rpm
nspr-4.7.0.99.2-1.el5.i386.rpm
nss-3.11.99.5-2.el5.i386.rpm
nss_db-2.2-35.3.i386.rpm
nss ldap-253-12.el5.i386.rpm
nss-tools-3.11.99.5-2.el5.i386.rpm
ntp-4.2.2p1-8.el5.i386.rpm
ntsysv-1.3.30.1-2.i386.rpm
numactl-0.9.8-2.el5.i386.rpm
OpenIPMI-2.0.6-6.el5.i386.rpm
OpenIPMI-libs-2.0.6-6.el5.i386.rpm
openldap-2.3.27-8.el5_1.3.i386.rpm
openssh-4.3p2-26.el5.i386.rpm
openssh-clients-4.3p2-26.el5.i386.rpm
openssh-server-4.3p2-26.el5.i386.rpm
openssl-0.9.8b-10.el5.i386.rpm
ORBit2-2.14.3-4.el5.i386.rpm
pam-0.99.6.2-3.27.el5.i386.rpm
pam ccreds-3-5.i386.rpm
pam_krb5-2.2.14-1.i386.rpm
pam_passwdqc-1.0.2-1.2.2.i386.rpm
pam_pkcs11-0.5.3-23.i386.rpm
pam_smb-1.1.7-7.2.1.i386.rpm
pango-1.14.9-3.el5.i386.rpm
pango-devel-1.14.9-3.el5.i386.rpm
paps-0.6.6-17.el5.i386.rpm
parted-1.8.1-17.el5.i386.rpm
passwd-0.73-1.i386.rpm
patch-2.5.4-29.2.2.i386.rpm
pax-3.4-1.2.2.i386.rpm
pciutils-2.2.3-5.i386.rpm
pcmciautils-014-5.i386.rpm
pcre-6.6-2.el5_1.7.i386.rpm
pcsc-lite-1.4.4-0.1.el5.i386.rpm
pcsc-lite-libs-1.4.4-0.1.el5.i386.rpm
perl-5.8.8-10.el5 0.2.i386.rpm
perl-String-CRC32-1.4-2.fc6.i386.rpm
perl-URI-1.35-3.noarch.rpm
php-5.1.6-20.el5.i386.rpm
php-cli-5.1.6-20.el5.i386.rpm
php-common-5.1.6-20.el5.i386.rpm
php-pdo-5.1.6-20.el5.i386.rpm
php-pgsql-5.1.6-20.el5.i386.rpm
pinfo-0.6.9-1.fc6.i386.rpm
pkgconfig-0.21-2.el5.i386.rpm
pkinit-nss-0.7.3-1.el5.i386.rpm
pm-utils-0.99.3-6.el5.19.i386.rpm
policycoreutils-1.33.12-14.el5.i386.rpm
```

```
popt-1.10.2-48.el5.i386.rpm
portmap-4.0-65.2.2.1.i386.rpm
postgresql-8.1.11-1.el5_1.1.i386.rpm
postgresql-docs-8.1.11-1.el5_1.1.i386.rpm
postgresql-libs-8.1.11-1.el5 1.1.i386.rpm
postgresgl-server-8.1.11-1.el5 1.1.i386.rpm
ppp-2.4.4-1.el5.i386.rpm
prelink-0.3.9-2.1.i386.rpm
procmail-3.22-17.1.i386.rpm
procps-3.2.7-9.el5.i386.rpm
psacct-6.3.2-41.1.i386.rpm
psmisc-22.2-6.i386.rpm
pygobject2-2.12.1-5.el5.i386.rpm
pyOpenSSL-0.6-1.p24.7.2.2.i386.rpm
python-2.4.3-21.el5.i386.rpm
python-elementtree-1.2.6-5.i386.rpm
python-sqlite-1.1.7-1.2.1.i386.rpm
python-urlgrabber-3.1.0-2.noarch.rpm
pyxf86config-0.3.31-2.fc6.i386.rpm
PyXML-0.8.4-4.i386.rpm
qt-3.3.6-23.el5.i386.rpm
quota-3.13-1.2.3.2.el5.i386.rpm
rdate-1.4-6.i386.rpm
rdist-6.1.5-44.i386.rpm
readahead-1.3-7.el5.i386.rpm
readline-5.1-1.1.i386.rpm
readline-devel-5.1-1.1.i386.rpm
redhat-logos-4.9.16-1.noarch.rpm
redhat-lsb-3.1-12.3.EL.i386.rpm
redhat-menus-6.7.8-2.el5.noarch.rpm
redhat-release-5Server-5.2.0.4.i386.rpm
redhat-release-notes-5Server-12.i386.rpm
rhel-instnum-1.0.8-1.el5.noarch.rpm
rhn-check-0.4.17-8.el5.noarch.rpm
rhn-client-tools-0.4.17-8.el5.noarch.rpm
rhnlib-2.2.5-1.el5.noarch.rpm
rhnsd-4.6.1-1.el5.i386.rpm
rhn-setup-0.4.17-8.el5.noarch.rpm
rhpl-0.194.1-1.i386.rpm
rmt-0.4b41-2.fc6.i386.rpm
rng-utils-2.0-1.14.1.fc6.i386.rpm
rootfiles-8.1-1.1.1.noarch.rpm
rpm-4.4.2-48.el5.i386.rpm
rpm-libs-4.4.2-48.el5.i386.rpm
rpm-python-4.4.2-48.el5.i386.rpm
rp-pppoe-3.5-32.1.i386.rpm
rsh-0.17-38.el5.i386.rpm
rsync-2.6.8-3.1.i386.rpm
sed-4.1.5-5.fc6.i386.rpm
selinux-policy-2.4.6-137.el5.noarch.rpm
selinux-policy-targeted-2.4.6-137.el5.noarch.rpm
sendmail-8.13.8-2.el5.i386.rpm
sendmail-cf-8.13.8-2.el5.i386.rpm
setarch-2.0-1.1.i386.rpm
setools-3.0-3.el5.i386.rpm
setserial-2.17-19.2.2.i386.rpm
setup-2.5.58-1.el5.noarch.rpm
```

```
setuptool-1.19.2-1.i386.rpm
sg3_utils-1.25-1.el5.i386.rpm
sq3 utils-libs-1.25-1.el5.i386.rpm
shadow-utils-4.0.17-13.el5.i386.rpm
slang-2.0.6-4.el5.i386.rpm
smartmontools-5.36-4.el5.i386.rpm
sos-1.7-9.2.el5.noarch.rpm
specspo-13-1.el5.noarch.rpm
sqlite-3.3.6-2.i386.rpm
squid-2.6.STABLE6-5.el5_1.3.i386.rpm
startup-notification-0.8-4.1.i386.rpm
strace-4.5.16-1.el5.1.i386.rpm
stunnel-4.15-2.i386.rpm
sudo-1.6.8p12-12.el5.i386.rpm
svrcore-4.0.4-3.el5.i386.rpm
symlinks-1.2-24.2.2.i386.rpm
sysfsutils-2.0.0-6.i386.rpm
sysklogd-1.4.1-44.el5.i386.rpm
syslinux-3.11-4.i386.rpm
system-config-network-tui-1.3.99.10-2.el5.noarch.rpm
system-config-securitylevel-tui-1.6.29.1-2.1.el5.i386.rpm
SysVinit-2.86-14.i386.rpm
talk-0.17-29.2.2.i386.rpm
tar-1.15.1-23.0.1.el5.i386.rpm
tcl-8.4.13-3.fc6.i386.rpm
tcpdump-3.9.4-12.el5.i386.rpm
tcp wrappers-7.6-40.4.el5.i386.rpm
tcsh-6.14-12.el5.i386.rpm
telnet-0.17-39.el5.i386.rpm
termcap-5.5-1.20060701.1.noarch.rpm
time-1.7-27.2.2.i386.rpm
tmpwatch-2.9.7-1.1.el5.1.i386.rpm
traceroute-2.0.1-3.el5.i386.rpm
tree-1.5.0-4.i386.rpm
ttmkfdir-3.0.9-23.el5.i386.rpm
tzdata-2007k-2.el5.noarch.rpm
udev-095-14.16.el5.i386.rpm
unix2dos-2.2-26.2.2.i386.rpm
unixODBC-2.2.11-7.1.i386.rpm
unzip-5.52-2.2.1.i386.rpm
urw-fonts-2.3-6.1.1.noarch.rpm
usbutils-0.71-2.1.i386.rpm
usermode-1.88-3.el5.1.i386.rpm
util-linux-2.13-0.47.el5.i386.rpm
valgrind-3.2.1-6.el5.i386.rpm
vconfig-1.9-2.1.i386.rpm
vim-common-7.0.109-3.el5.3.i386.rpm
vim-enhanced-7.0.109-3.el5.3.i386.rpm
vim-minimal-7.0.109-3.el5.3.i386.rpm
vixie-cron-4.1-72.el5.i386.rpm
vsftpd-2.0.5-12.el5.i386.rpm
wget-1.10.2-7.el5.i386.rpm
which-2.16-7.i386.rpm
wireless-tools-28-2.el5.i386.rpm
wireshark-0.99.7-1.el5.i386.rpm
words-3.0-9.noarch.rpm
wpa_supplicant-0.4.8-10.2.el5.i386.rpm
```

```
wvdial-1.54.0-5.2.2.1.i386.rpm
Xaw3d-1.5E-10.1.i386.rpm
xmlsec1-1.2.9-8.1.i386.rpm
xorg-x11-filesystem-7.1-2.fc6.noarch.rpm
xorg-x11-fonts-ISO8859-1-75dpi-7.1-2.1.el5.noarch.rpm
xorg-x11-font-utils-7.1-2.i386.rpm
xorg-x11-proto-devel-7.1-9.fc6.i386.rpm
xorg-x11-xfs-1.0.2-4.i386.rpm
ypbind-1.19-8.el5.i386.rpm
yp-tools-2.9-0.1.i386.rpm
yum-3.2.8-9.el5.noarch.rpm
yum-metadata-parser-1.1.2-2.el5.i386.rpm
yum-rhn-plugin-0.5.3-6.el5.noarch.rpm
yum-security-1.1.10-9.el5.noarch.rpm
yum-updatesd-0.9-2.el5.noarch.rpm
zip-2.31-1.2.2.i386.rpm
zlib-1.2.3-3.i386.rpm
zlib-devel-1.2.3-3.i386.rpm
```

#### Ethernet ports Index compliance 108 ethernet requirements 24 Α F Accept New Invites 77 fax accounting logs 85 configuring 64 active calls Fetch Timeout 59, 61 halt 76 query 75 Н shut down 76 administrator access level 28 hard drive requirements 24 applications HTTP 17 service indicators for 21 compliance 108 audio codecs configuring 54 ı В **ICMP** compliance 108 block incoming calls 77 integrated 23 integrated IP Media Server 23 C interface RTP 41 compliance SIP 41 safety and regulatory 110 interface configuration 28 configuring IP address 28 checklist 36 core files 81 L CPU monitoring 63 launch script 59, 61 D VXML 2.0 61 license activation 30 Decline New Invites 77 licensed ports 93 default 59 logs 81 DHCP 28 configuring 82 disk requirements 24 M configuring 43 memory requirements 24 Ε MIB 88

emissions requirements 110

msFeaturesPortsTotal 93

| msReset 89                                                                                                    | SDP                                                                                                    |
|----------------------------------------------------------------------------------------------------|----------------------------------------------------------------------------------------------------|
| msResetChange 94                                                                                                    | compliance 108                                                                                                    |
| msRtpHighCallThreshold 93                                                                                                    | configuring 45                                                                                                    |
| msRtpHighCallThresholdMet 94                                                                                                    | serial port 28                                                                                                    |
| msRtpLowCallThreshold 92                                                                                                    | Shutdown All Existing Calls 77                                                                                                    |
| msRtpLowCallThresholdMet 94                                                                                                    | Shutdown Calls 77                                                                                                    |
| msRtpMedCallThreshold 93                                                                                                    | SIP                                                                                                    |
| msRtpMedCallThresholdMet 94                                                                                                    | BYE requests 77                                                                                                    |
| msServiceLastReset 89                                                                                                    | compliance 108                                                                                                    |
|                                                                                                    | configuring 45                                                                                                    |
| msServiceUptime 89<br>msSipClearStats 89                                                                                                    | service indicators for applications 21                                                                                                    |
| msSipCurrentCallCount 89                                                                                                    | traffic 41                                                                                                    |
|                                                                                                    | SipCodeStatsEntry 92                                                                                                    |
| msSipHighCallThreshold 91                                                                                                    | sipCodeStatsTable 92                                                                                                    |
| msSipHighCallThresholdMet 94                                                                                                    | sipMethodStatsEntry 91                                                                                                    |
| msSipLowCallThreshold 94                                                                                                    | sipMethodStatsTable 91                                                                                                    |
| msSipMedCallThreshold 90<br>msSipMedCallThresholdMet 94                                                                                                    | sipServiceOperStatus 91                                                                                                    |
| •                                                                                                    | sipStatsCode 92                                                                                                    |
| msSipNewCallsFlag 89                                                                                                    | sipStatsCodeIndex 92                                                                                                    |
| msSipShutdownAllCalls 89                                                                                                    | sipStatsInbounds 91                                                                                                    |
| msSipStatsLogging 90<br>msVxmlCriticalError 95                                                                                                    | sipStatsInResponse 92                                                                                                    |
| msVxmlLastCriticalError 93                                                                                                    | sipStatsMethodIndex 91                                                                                                    |
|                                                                                                    | sipStatsMethodType 91                                                                                                    |
| msVxmlNumberRecoveryFailures 93<br>msVxmlRecoveryFailureOccured 95                                                                                                    | sipStatsOutbounds 91                                                                                                    |
| msvxmikecoveryrandreoccured 93                                                                                                    | sipStatsOutResponse 92                                                                                                    |
| N                                                                                                    | SNMP trap hosts 86                                                                                                    |
|                                                                                                    | software 24                                                                                                    |
| IV                                                                                                    |                                                                                                    |
|                                                                                                    | software installation 24                                                                                                    |
| navigate 34                                                                                                    |                                                                                                    |
| navigate 34<br>network                                                                                                    | software installation 24<br>system requirements 24                                                                                                    |
| navigate 34                                                                                                    | software installation 24                                                                                                    |
| navigate 34 network configuring 38                                                                                                    | software installation 24 system requirements 24  T                                                                                                    |
| navigate 34 network configuring 38 utilities 43                                                                                                    | software installation 24 system requirements 24  T trace files 82                                                                                                    |
| navigate 34 network configuring 38 utilities 43 NFS 17                                                                                                    | software installation 24 system requirements 24  T                                                                                                    |
| navigate 34 network configuring 38 utilities 43 NFS 17                                                                                                    | software installation 24 system requirements 24  T  trace files 82 trace utility 44                                                                                                    |
| navigate 34 network configuring 38 utilities 43 NFS 17 NTP 98                                                                                                    | software installation 24 system requirements 24  T trace files 82                                                                                                    |
| navigate 34 network configuring 38 utilities 43 NFS 17 NTP 98  P ping utility 43                                                                                                    | software installation 24 system requirements 24  T  trace files 82 trace utility 44                                                                                                    |
| navigate 34 network configuring 38 utilities 43 NFS 17 NTP 98                                                                                                    | software installation 24 system requirements 24  T  trace files 82 trace utility 44  V                                                                                                    |
| navigate 34 network configuring 38 utilities 43 NFS 17 NTP 98  P  ping utility 43 processor requirements 24                                                                                                    | software installation 24 system requirements 24  T  trace files 82 trace utility 44  V  video codecs                                                                                                    |
| navigate 34 network configuring 38 utilities 43 NFS 17 NTP 98  P ping utility 43                                                                                                    | software installation 24 system requirements 24  T  trace files 82 trace utility 44  V  video codecs configuring 56                                                                                                    |
| navigate 34 network configuring 38 utilities 43 NFS 17 NTP 98  P ping utility 43 processor requirements 24  R                                                                                                    | software installation 24 system requirements 24  T  trace files 82 trace utility 44  V  video codecs configuring 56 video fast update (VFU) 56                                                                                                    |
| navigate 34 network configuring 38 utilities 43 NFS 17 NTP 98  P ping utility 43 processor requirements 24  R recovery 60, 61                                                                                        | software installation 24 system requirements 24  T  trace files 82 trace utility 44  V  video codecs configuring 56 video fast update (VFU) 56 video transcoding 56                                                                                                    |
| navigate 34 network configuring 38 utilities 43 NFS 17 NTP 98  P ping utility 43 processor requirements 24  R recovery 60, 61 regulatory compliance 110                                                              | software installation 24 system requirements 24  T  trace files 82 trace utility 44  V  video codecs configuring 56 video fast update (VFU) 56 video transcoding 56 VoiceXML configuring 59 default 59                                                                                                    |
| navigate 34 network configuring 38 utilities 43 NFS 17 NTP 98  P  ping utility 43 processor requirements 24  R  recovery 60, 61 regulatory compliance 110 routes                                                     | software installation 24 system requirements 24  T  trace files 82 trace utility 44  V  video codecs    configuring 56 video fast update (VFU) 56 video transcoding 56 VoiceXML    configuring 59    default 59    initial script 60                                                                                                    |
| navigate 34 network configuring 38 utilities 43 NFS 17 NTP 98  P  ping utility 43 processor requirements 24  R  recovery 60, 61 regulatory compliance 110 routes configuring 42                                      | software installation 24 system requirements 24  T  trace files 82 trace utility 44  V  video codecs configuring 56 video fast update (VFU) 56 video transcoding 56 VoiceXML configuring 59 default 59 initial script 60 VoiceXML 1.0                                                                                                    |
| navigate 34 network configuring 38 utilities 43 NFS 17 NTP 98  P ping utility 43 processor requirements 24  R recovery 60, 61 regulatory compliance 110 routes configuring 42 RTP 17                                 | software installation 24 system requirements 24  T  trace files 82 trace utility 44  V  video codecs configuring 56 video fast update (VFU) 56 video transcoding 56 VoiceXML configuring 59 default 59 initial script 60 VoiceXML 1.0 configuration parameters 59                                                                              |
| navigate 34 network configuring 38 utilities 43 NFS 17 NTP 98  P ping utility 43 processor requirements 24  R recovery 60, 61 regulatory compliance 110 routes configuring 42 RTP 17 compliance 108                  | software installation 24 system requirements 24  T  trace files 82 trace utility 44  V  video codecs configuring 56 video fast update (VFU) 56 video transcoding 56 VoiceXML configuring 59 default 59 initial script 60  VoiceXML 1.0 configuration parameters 59 Last Resort Script 60                                                       |
| navigate 34 network configuring 38 utilities 43 NFS 17 NTP 98  P  ping utility 43 processor requirements 24  R  recovery 60, 61 regulatory compliance 110 routes configuring 42 RTP 17 compliance 108 RTP traffic 41 | software installation 24 system requirements 24  T  trace files 82 trace utility 44  V  video codecs configuring 56 video fast update (VFU) 56 video transcoding 56 VoiceXML configuring 59 default 59 initial script 60 VoiceXML 1.0 configuration parameters 59 Last Resort Script 60 launch script 59, 61                                   |
| navigate 34 network configuring 38 utilities 43 NFS 17 NTP 98  P ping utility 43 processor requirements 24  R recovery 60, 61 regulatory compliance 110 routes configuring 42 RTP 17 compliance 108                  | software installation 24 system requirements 24  T  trace files 82 trace utility 44  V  video codecs    configuring 56 video fast update (VFU) 56 video transcoding 56 VoiceXML    configuring 59    default 59    initial script 60 VoiceXML 1.0    configuration parameters 59    Last Resort Script 60    launch script 59, 61 VoiceXML 2.0 |
| navigate 34 network configuring 38 utilities 43 NFS 17 NTP 98  P  ping utility 43 processor requirements 24  R  recovery 60, 61 regulatory compliance 110 routes configuring 42 RTP 17 compliance 108 RTP traffic 41 | software installation 24 system requirements 24  T  trace files 82 trace utility 44  V  video codecs configuring 56 video fast update (VFU) 56 video transcoding 56 VoiceXML configuring 59 default 59 initial script 60 VoiceXML 1.0 configuration parameters 59 Last Resort Script 60 launch script 59, 61                                   |

safety compliance 110